# A detailed explanation of the

# "**Retailer Production Order"**

business process model.

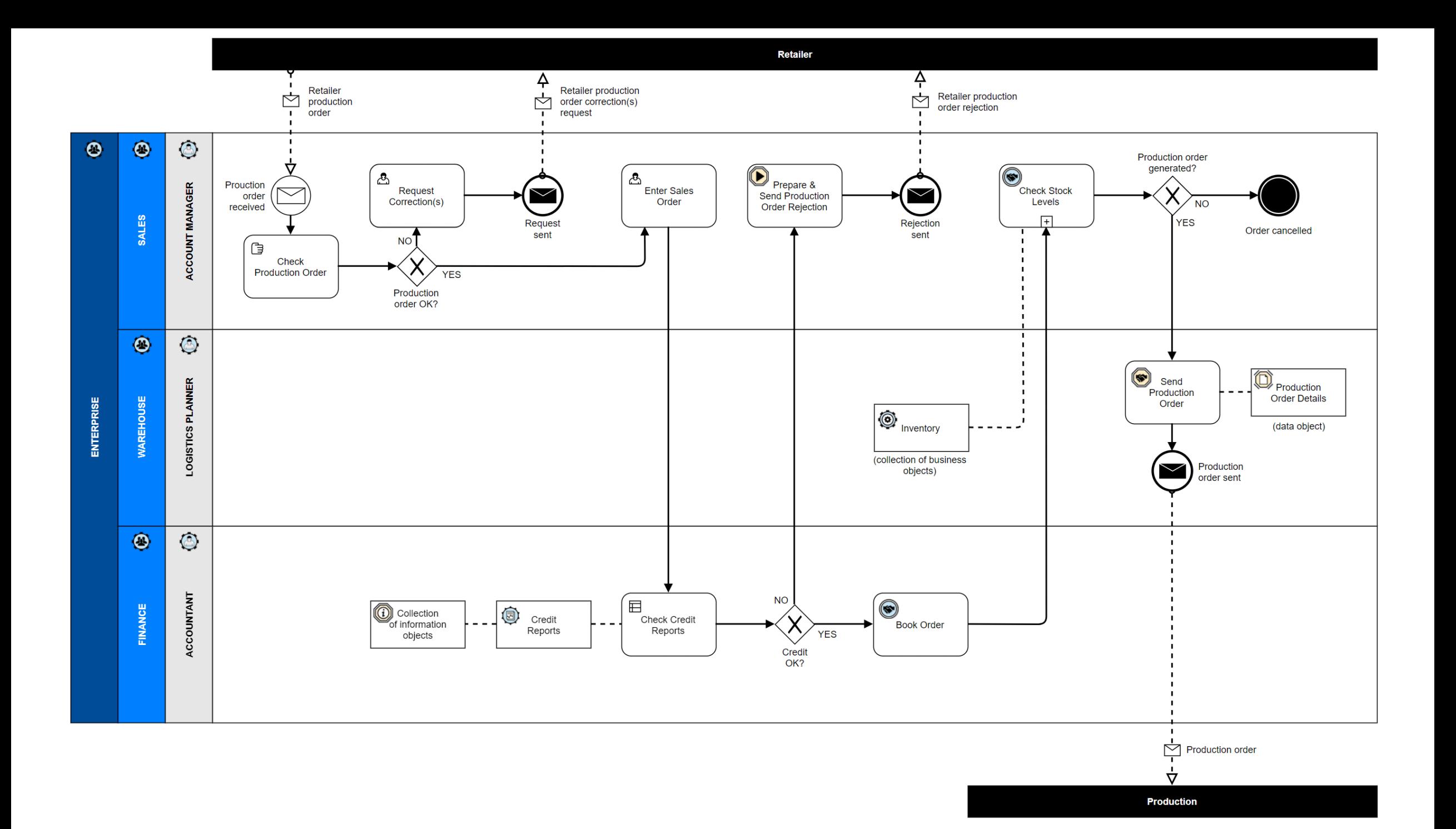

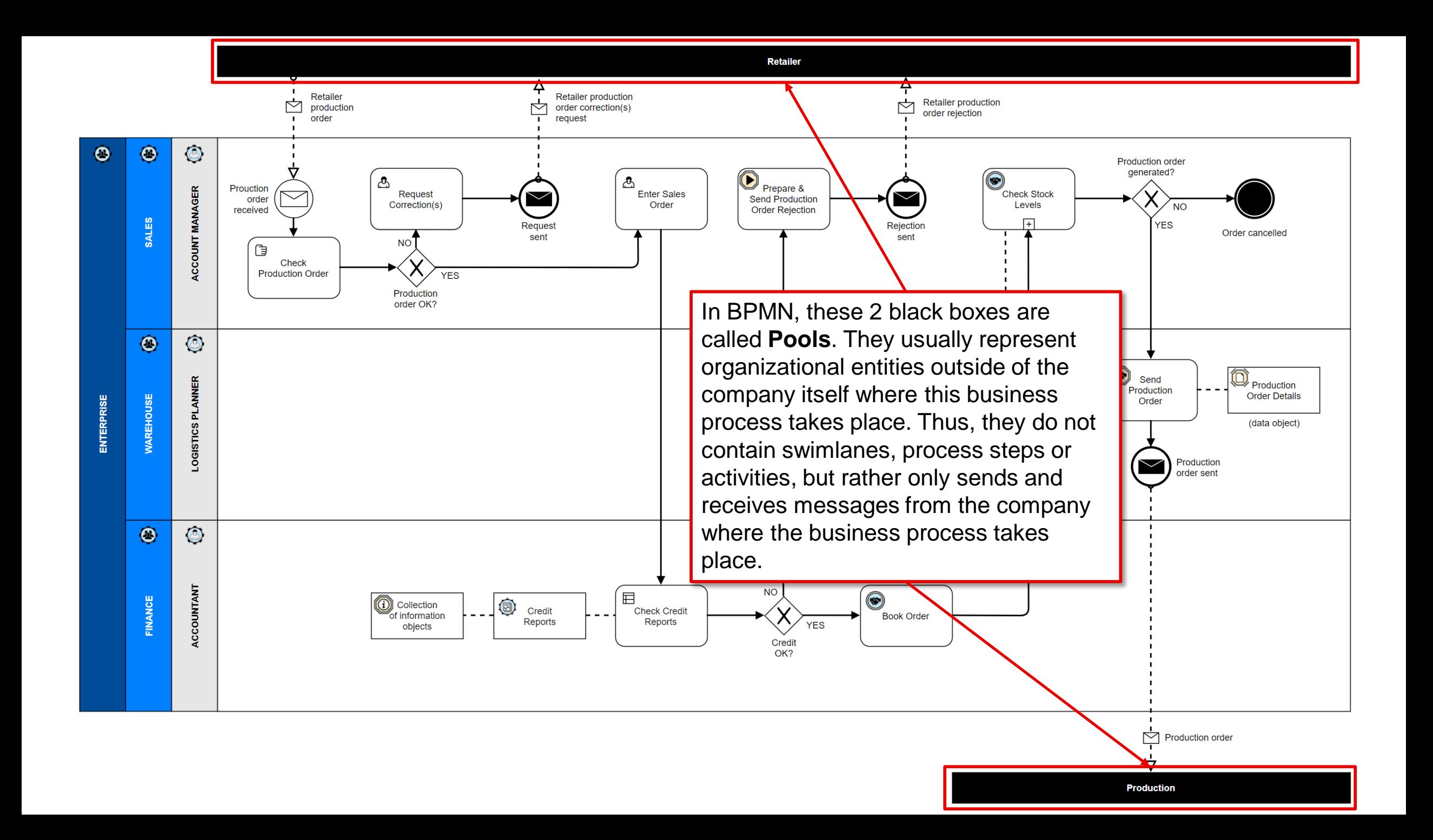

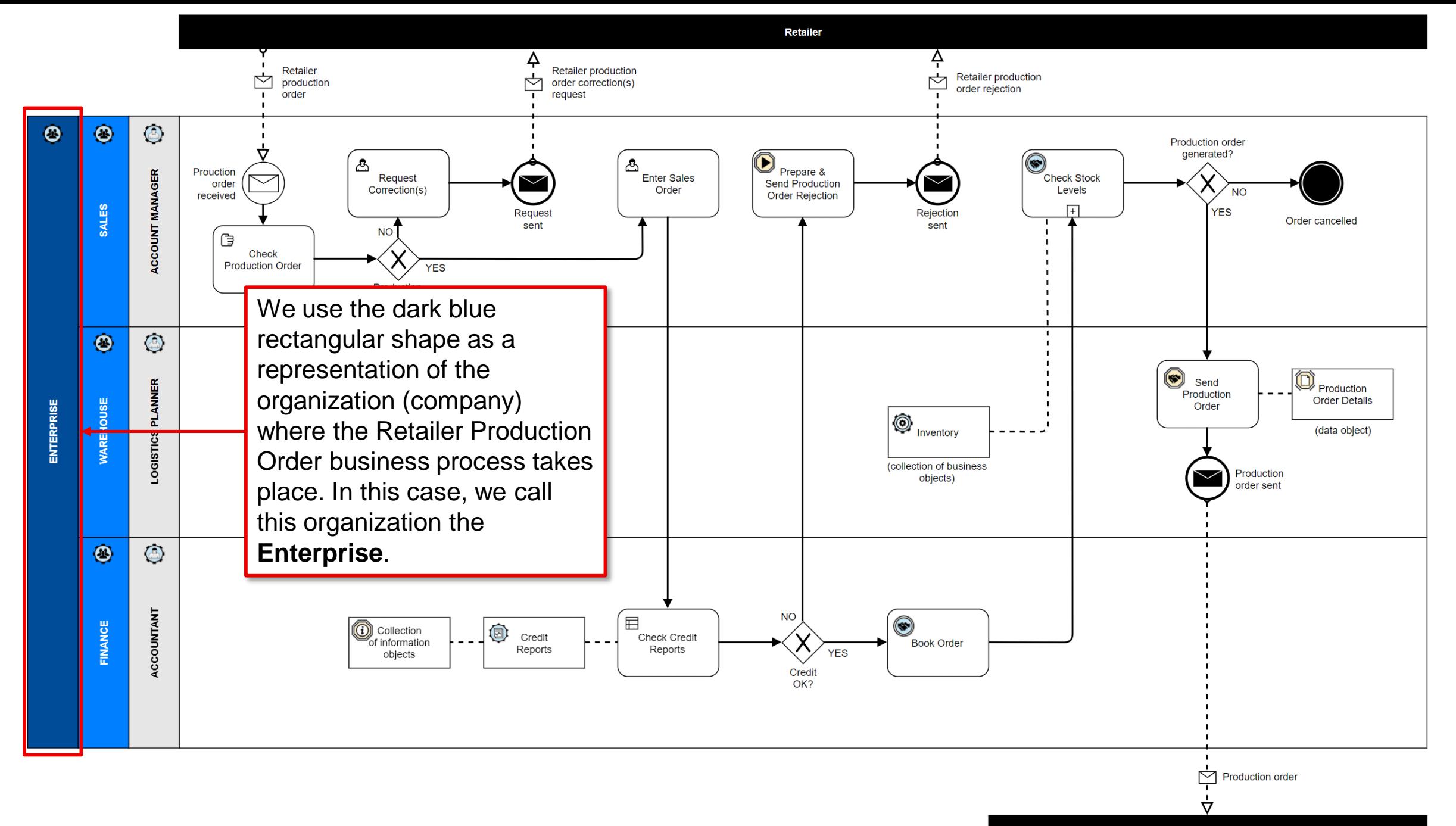

**Production** 

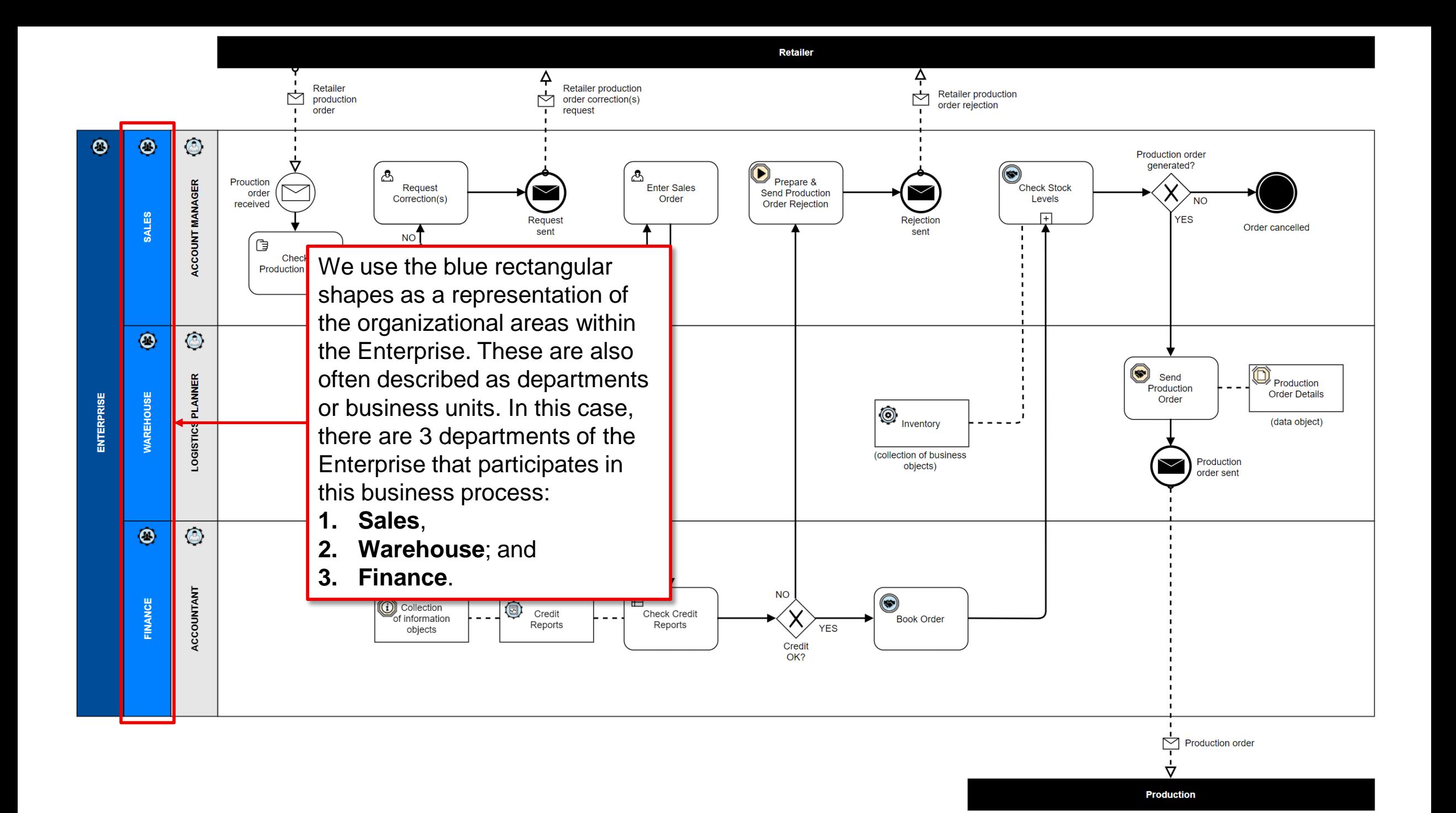

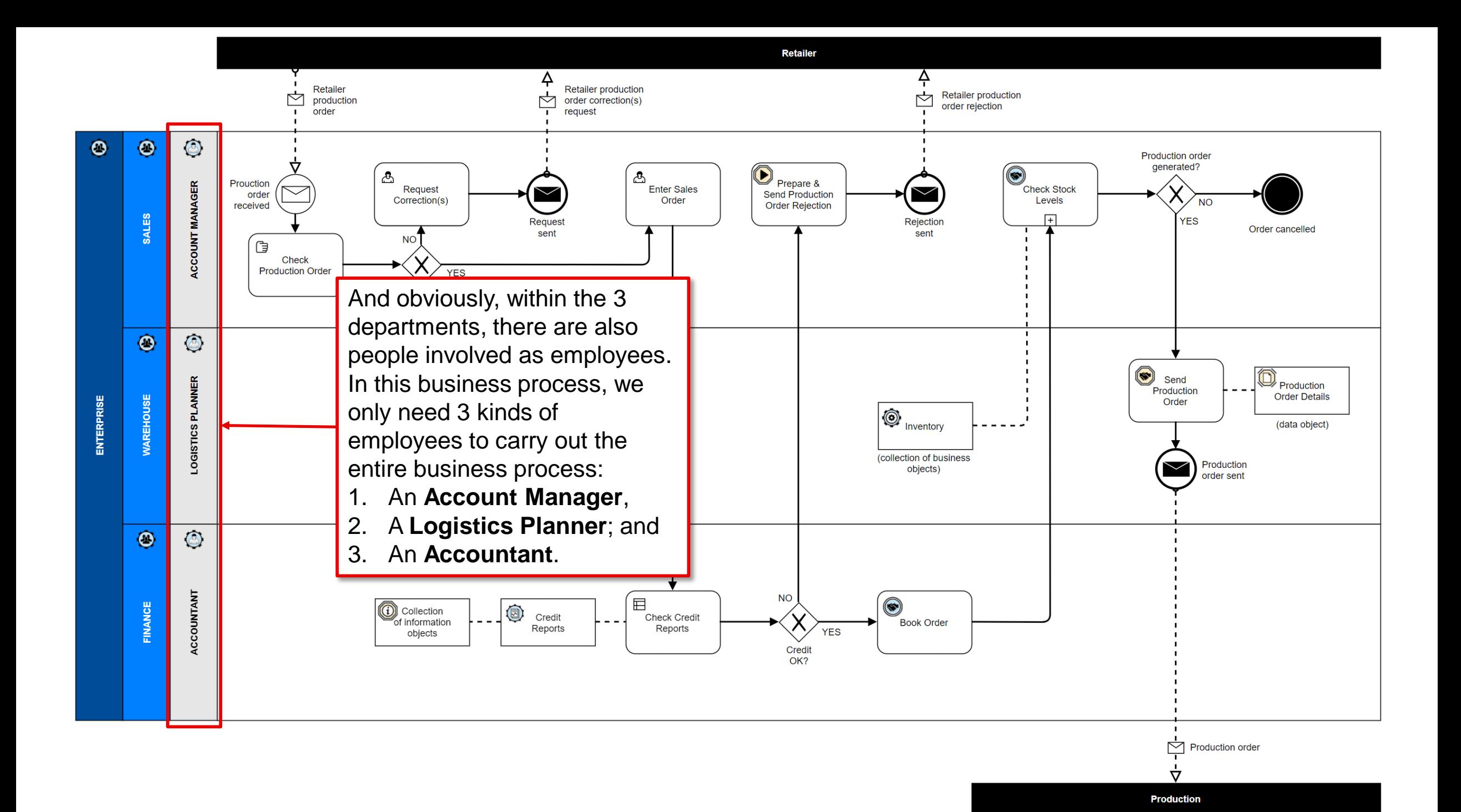

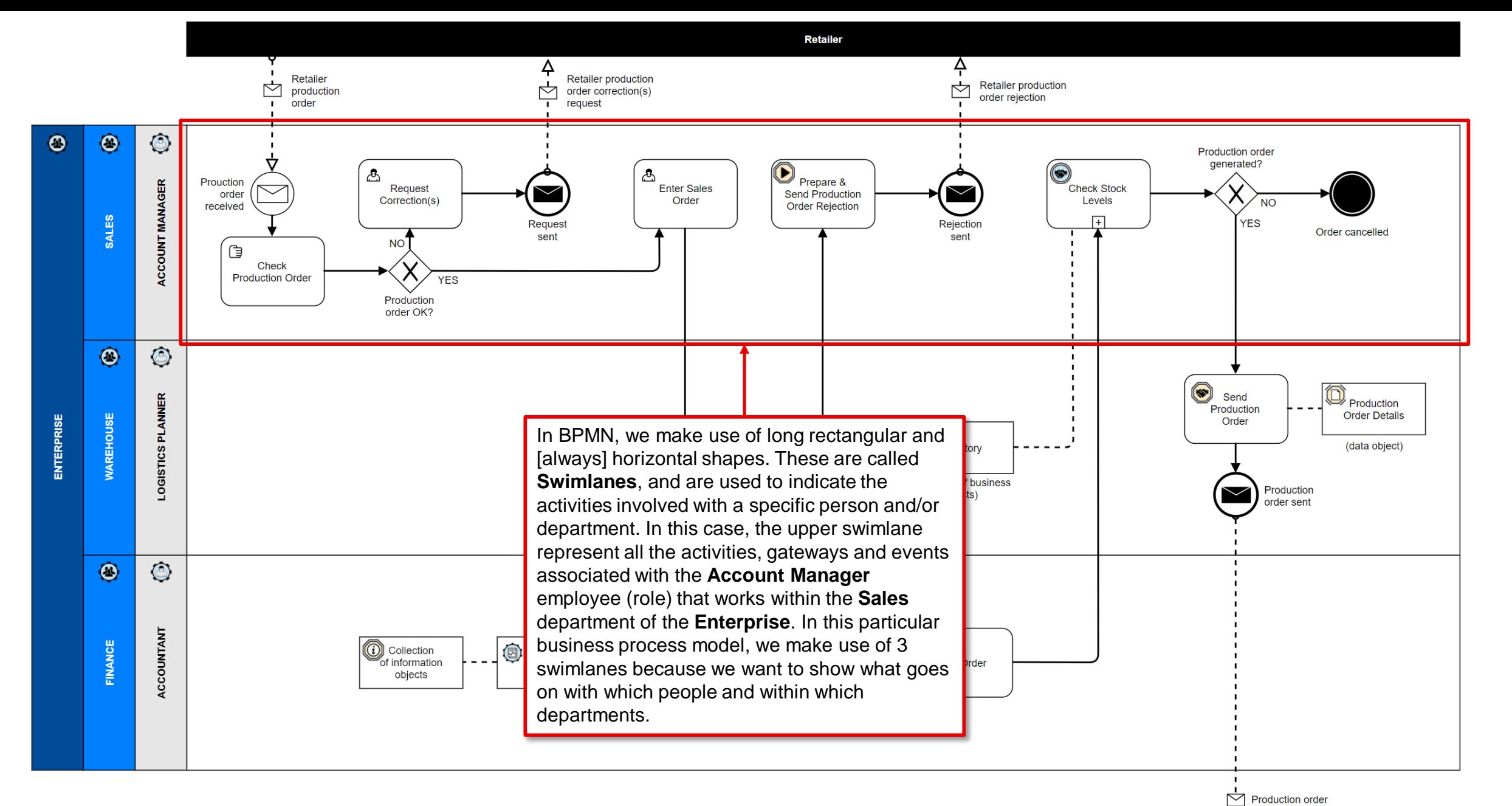

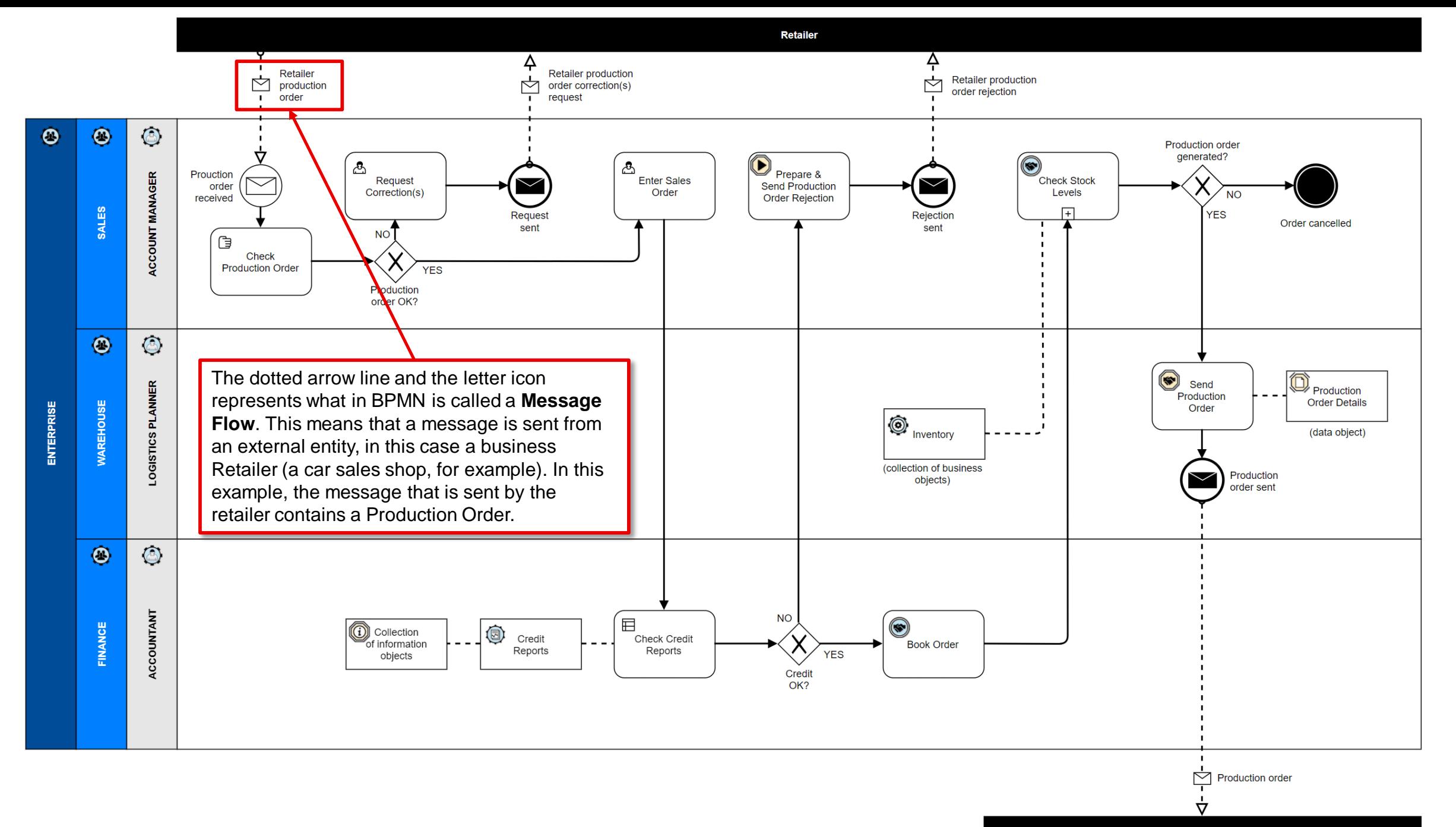

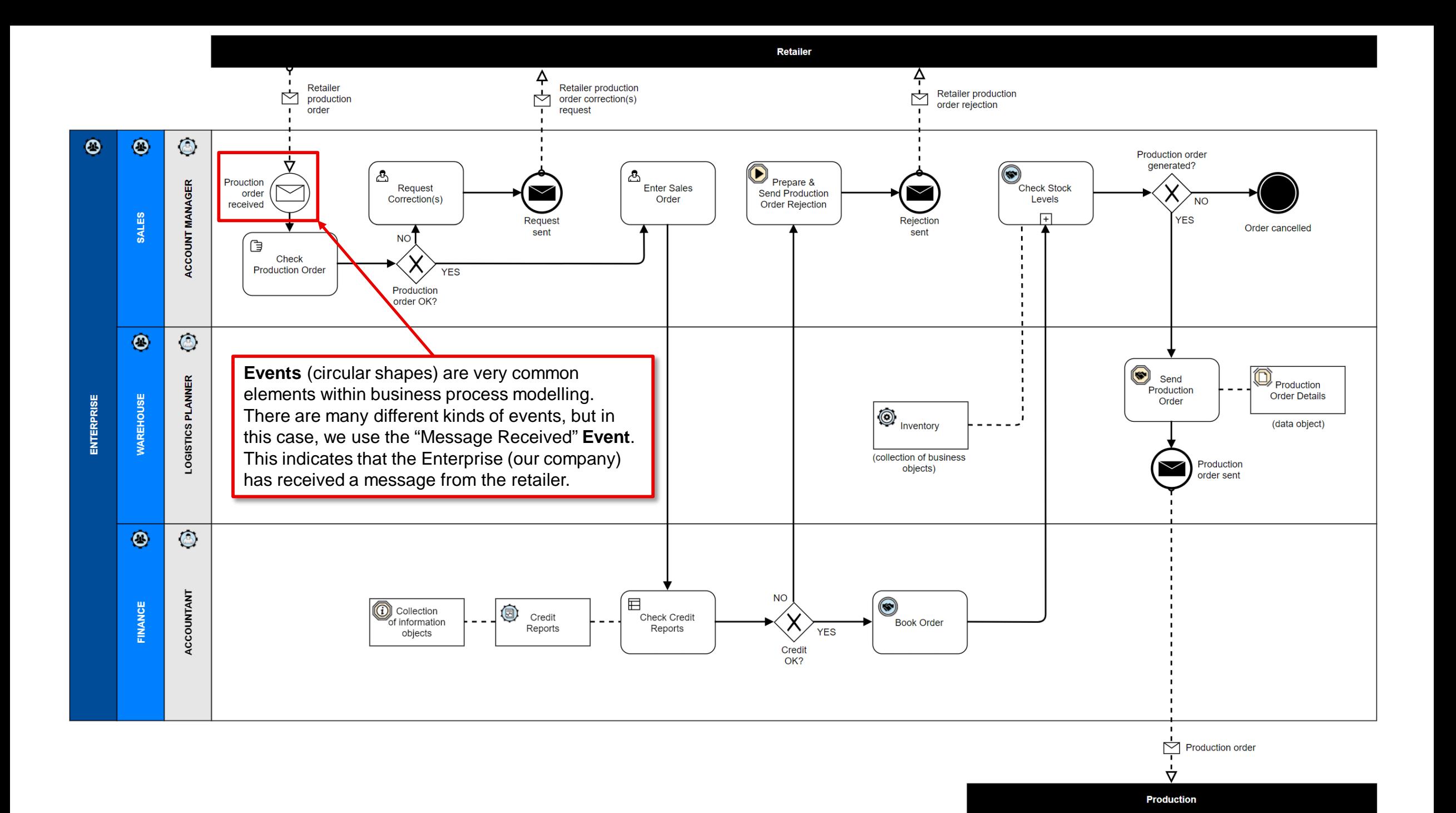

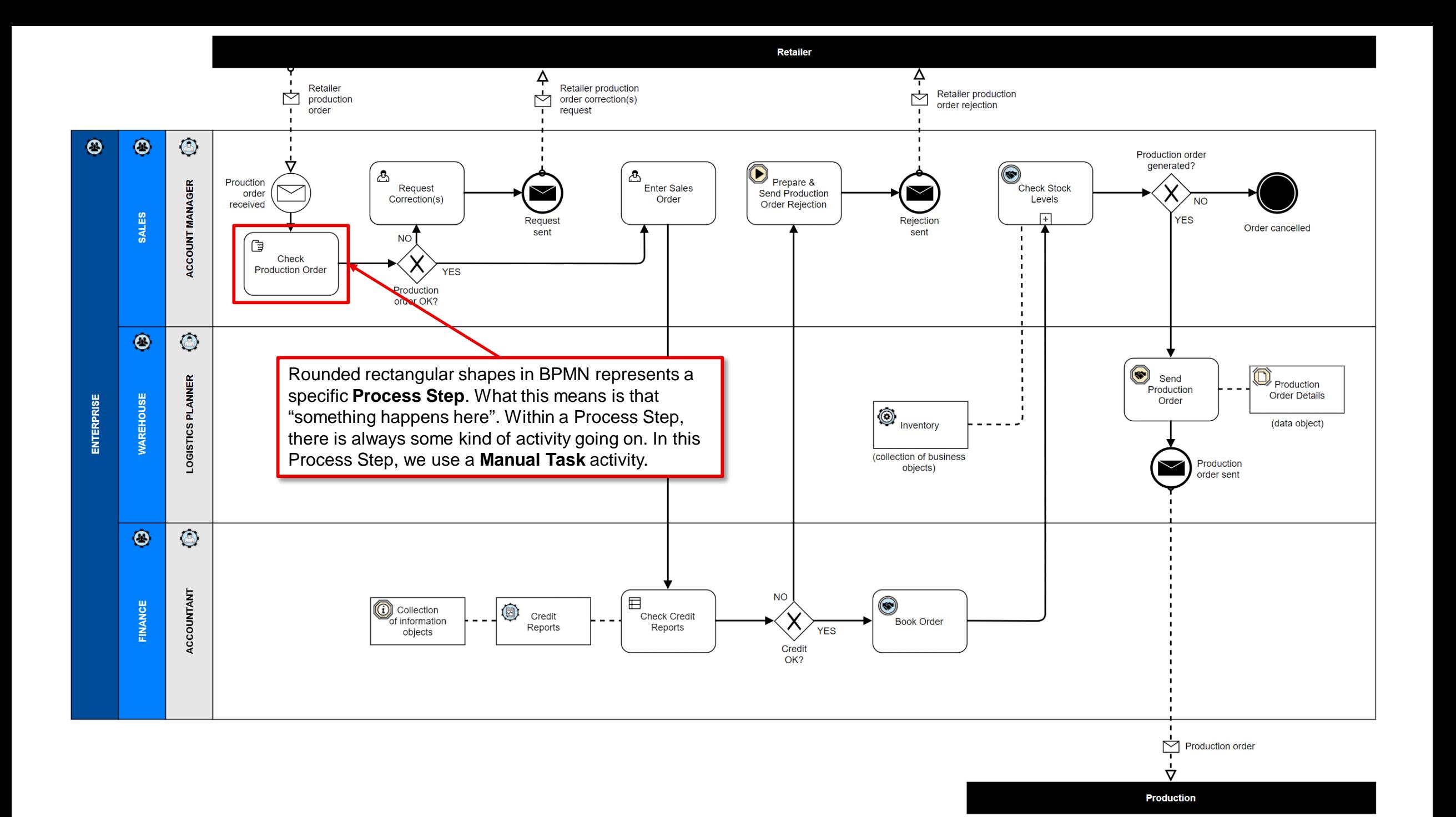

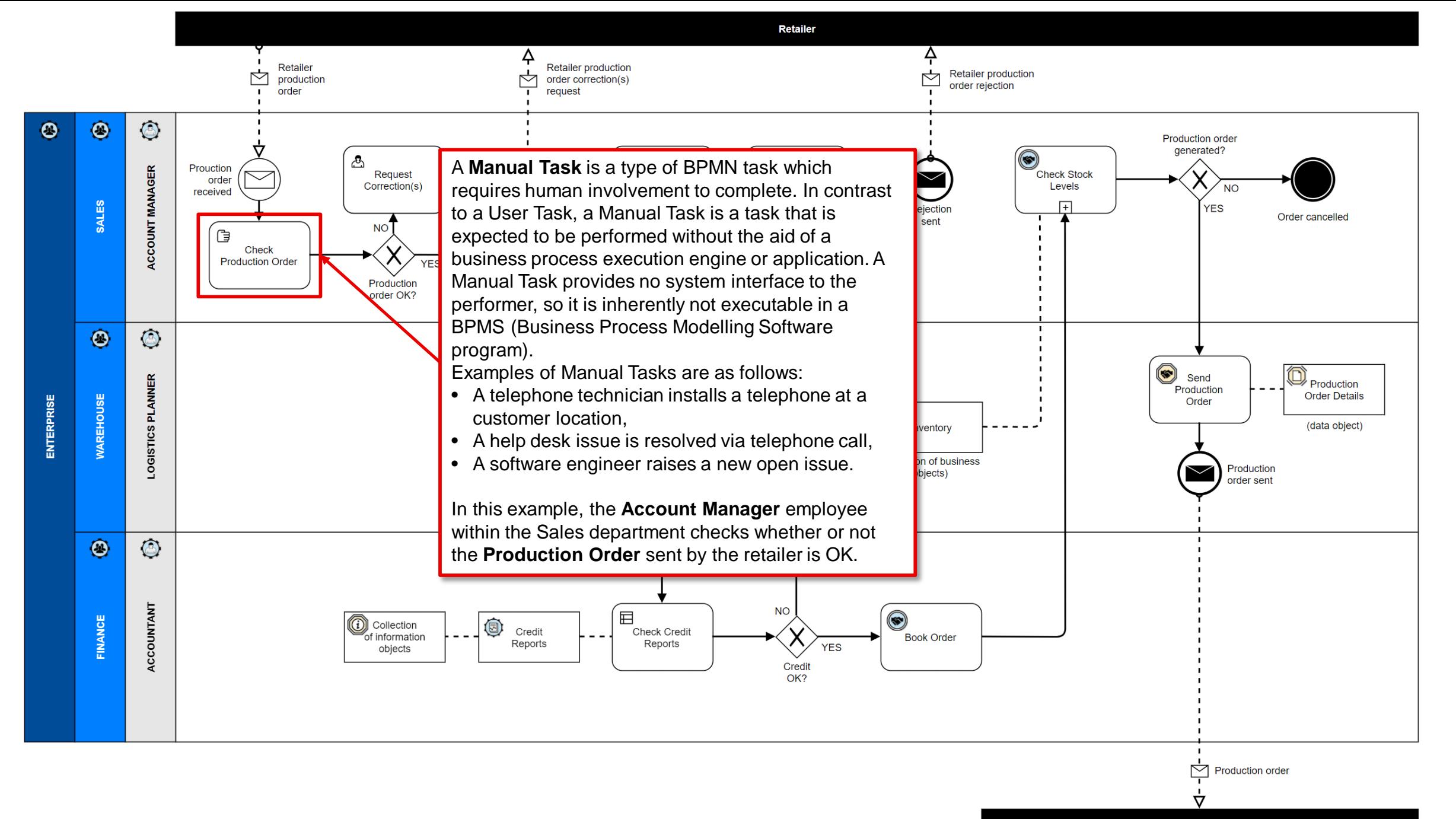

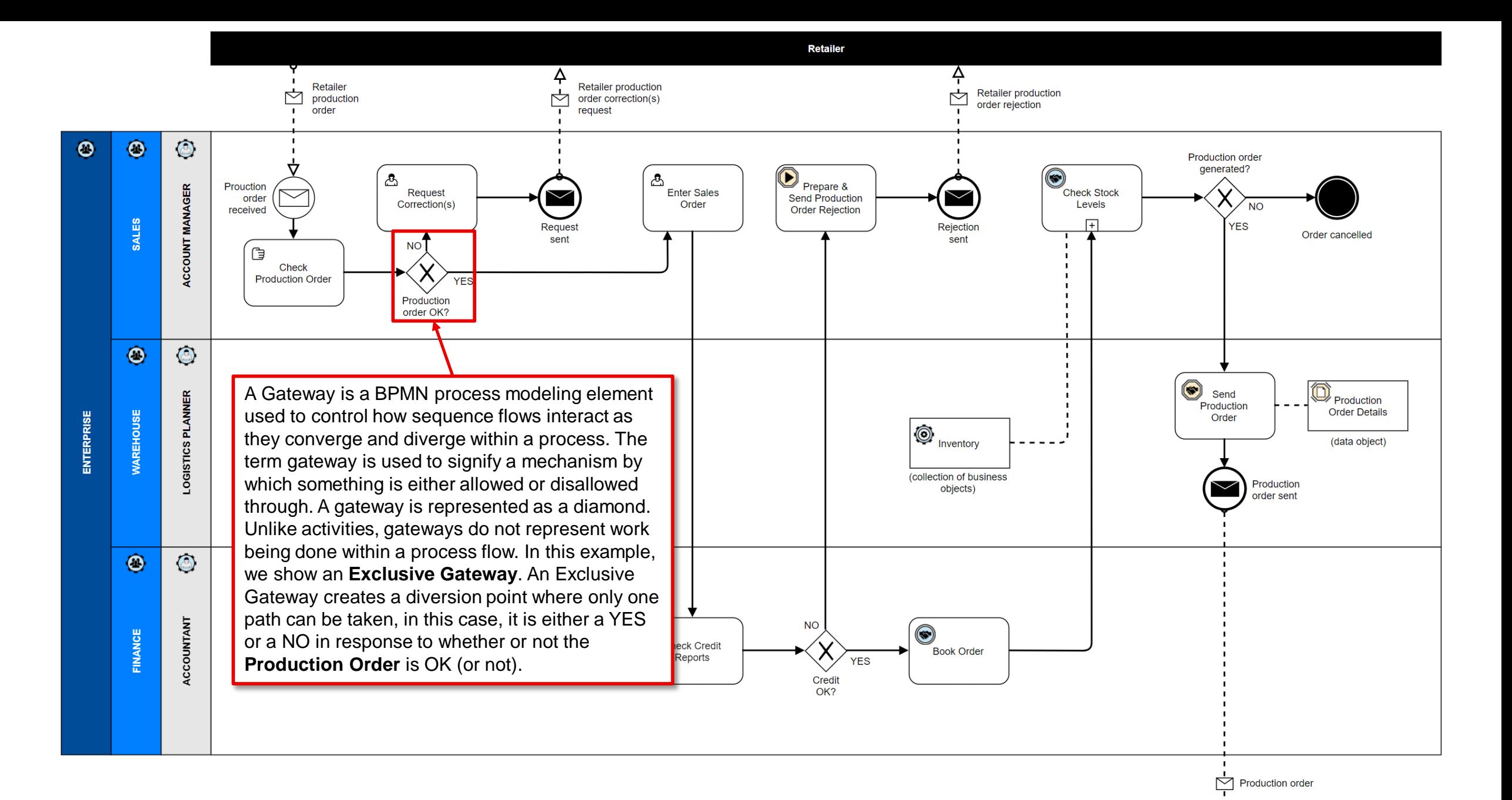

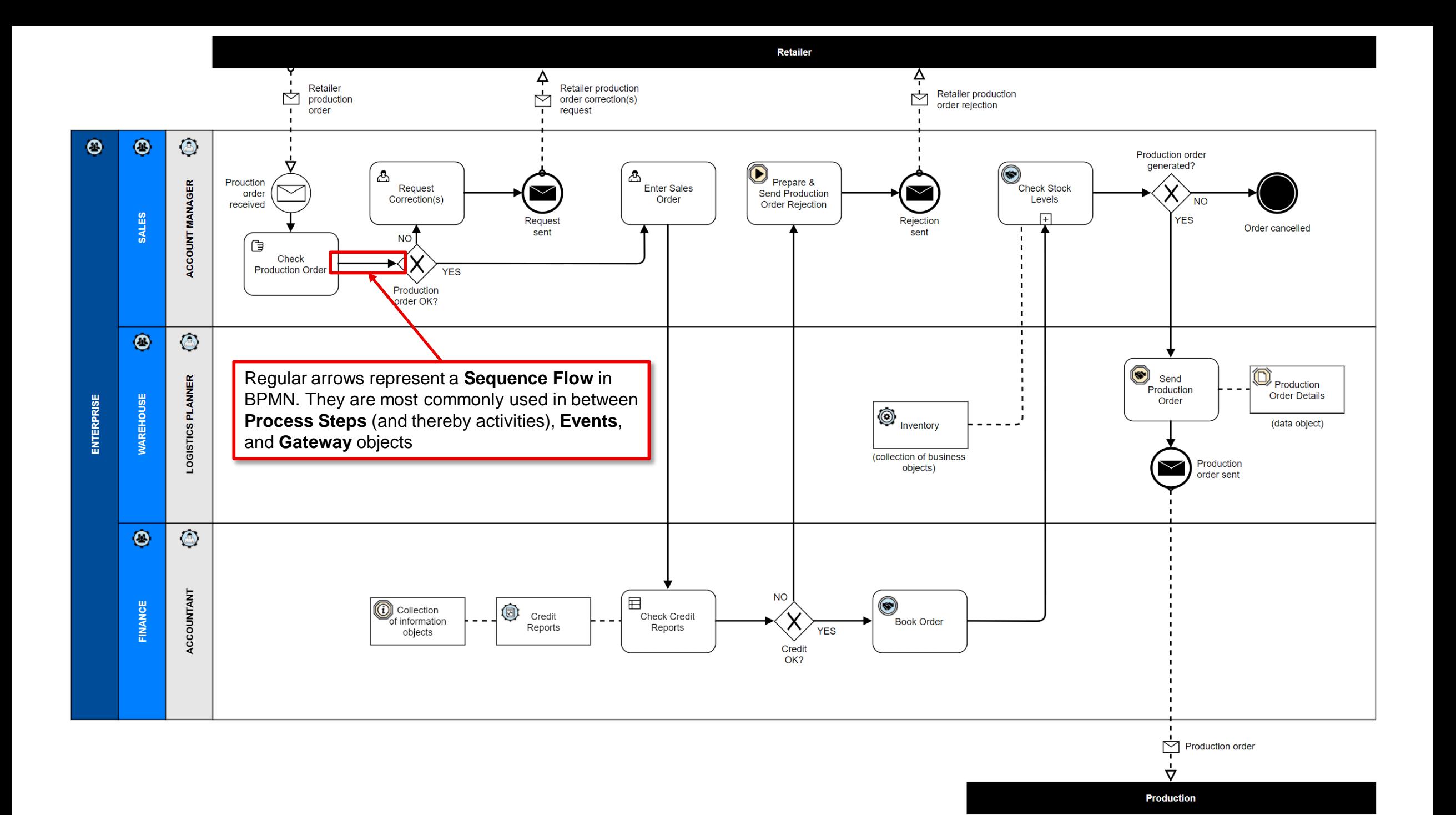

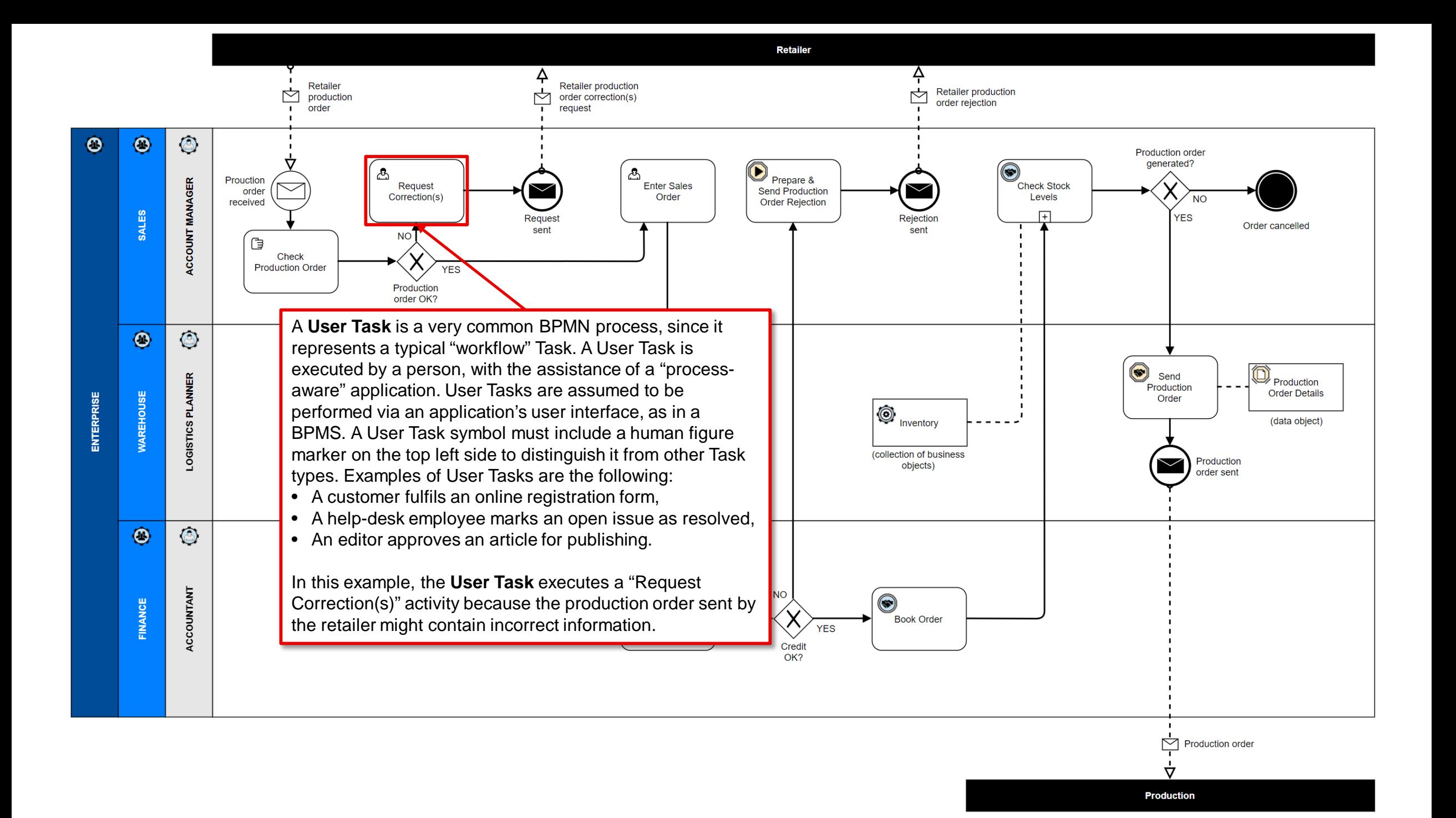

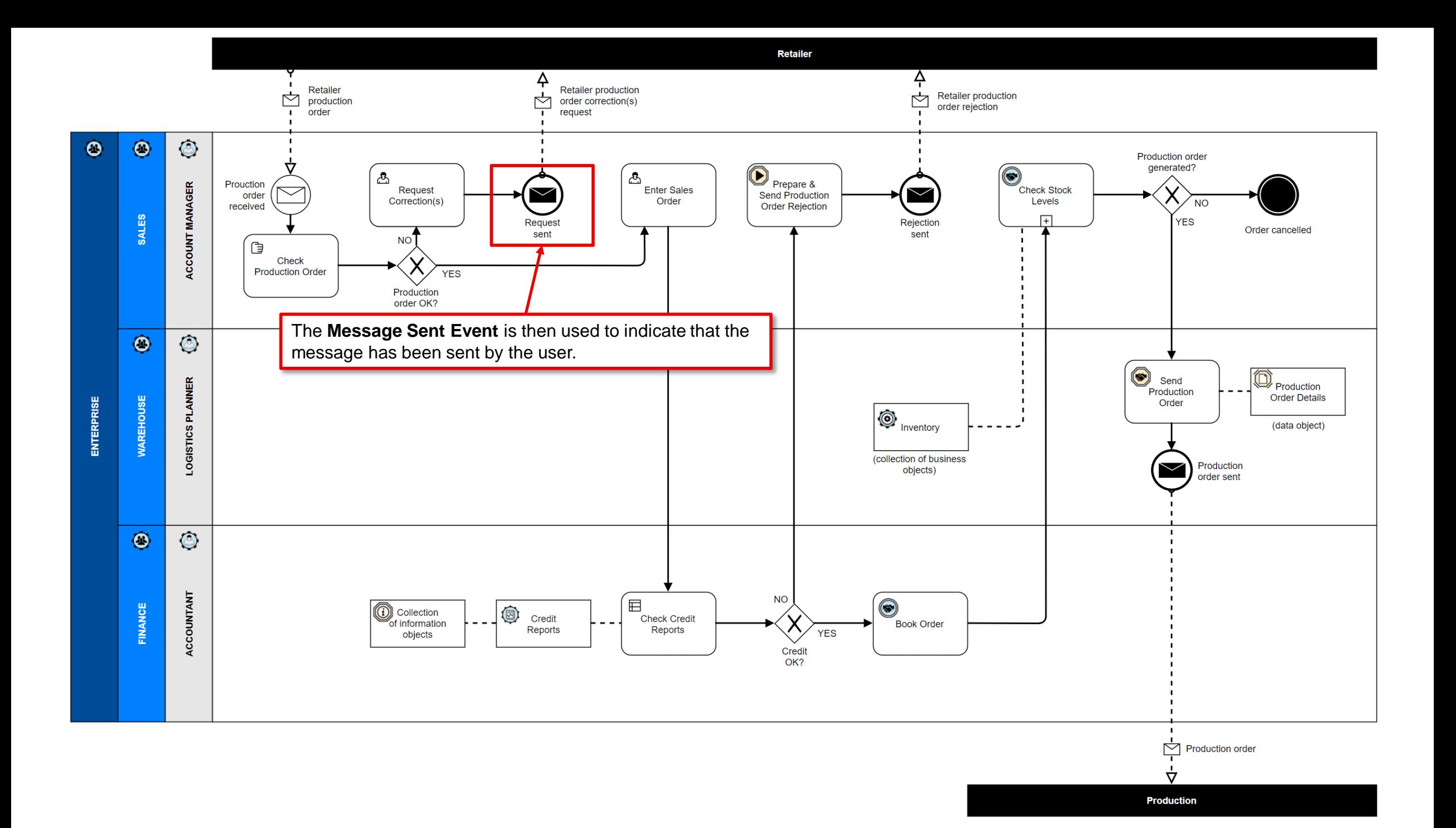

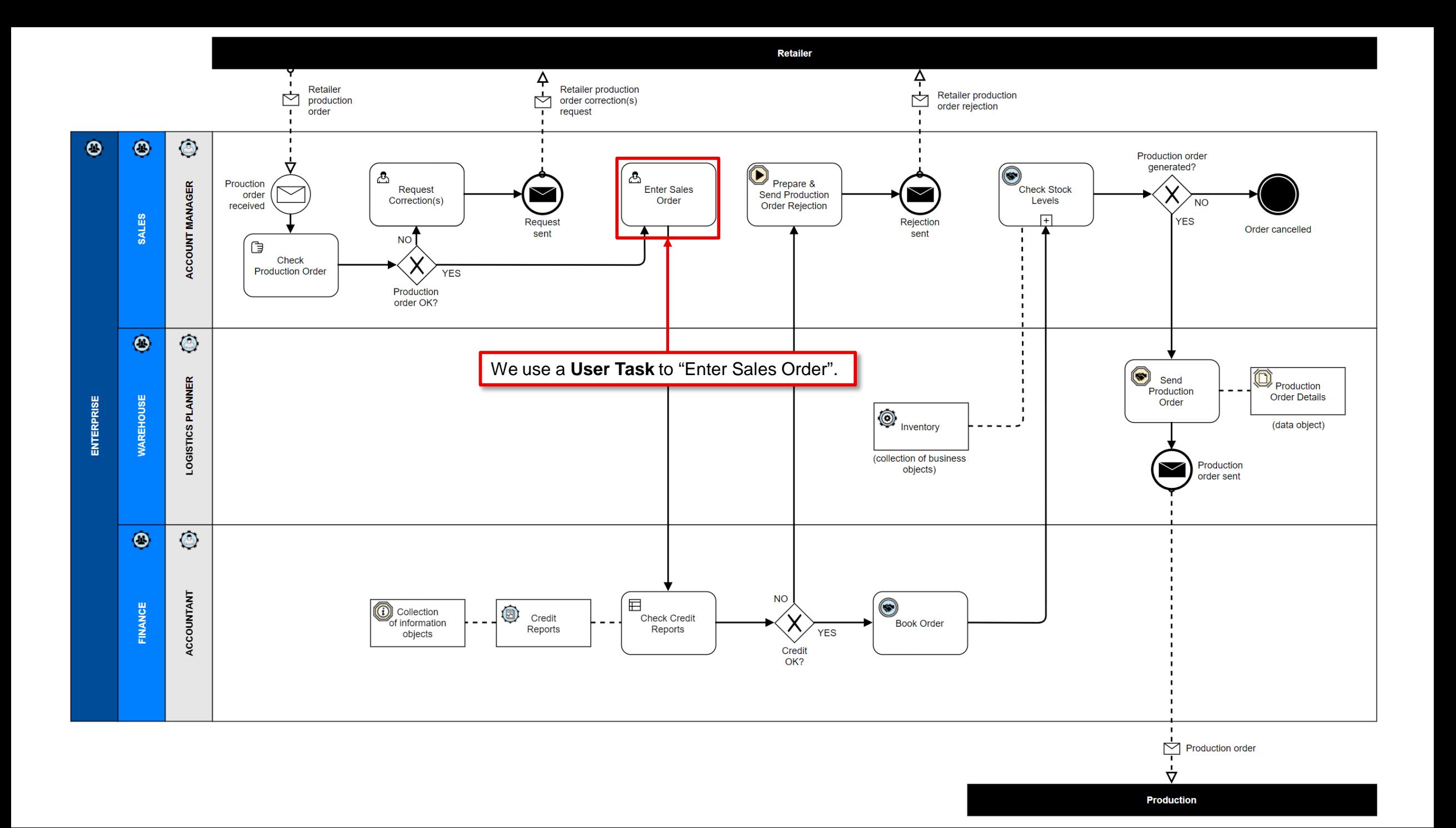

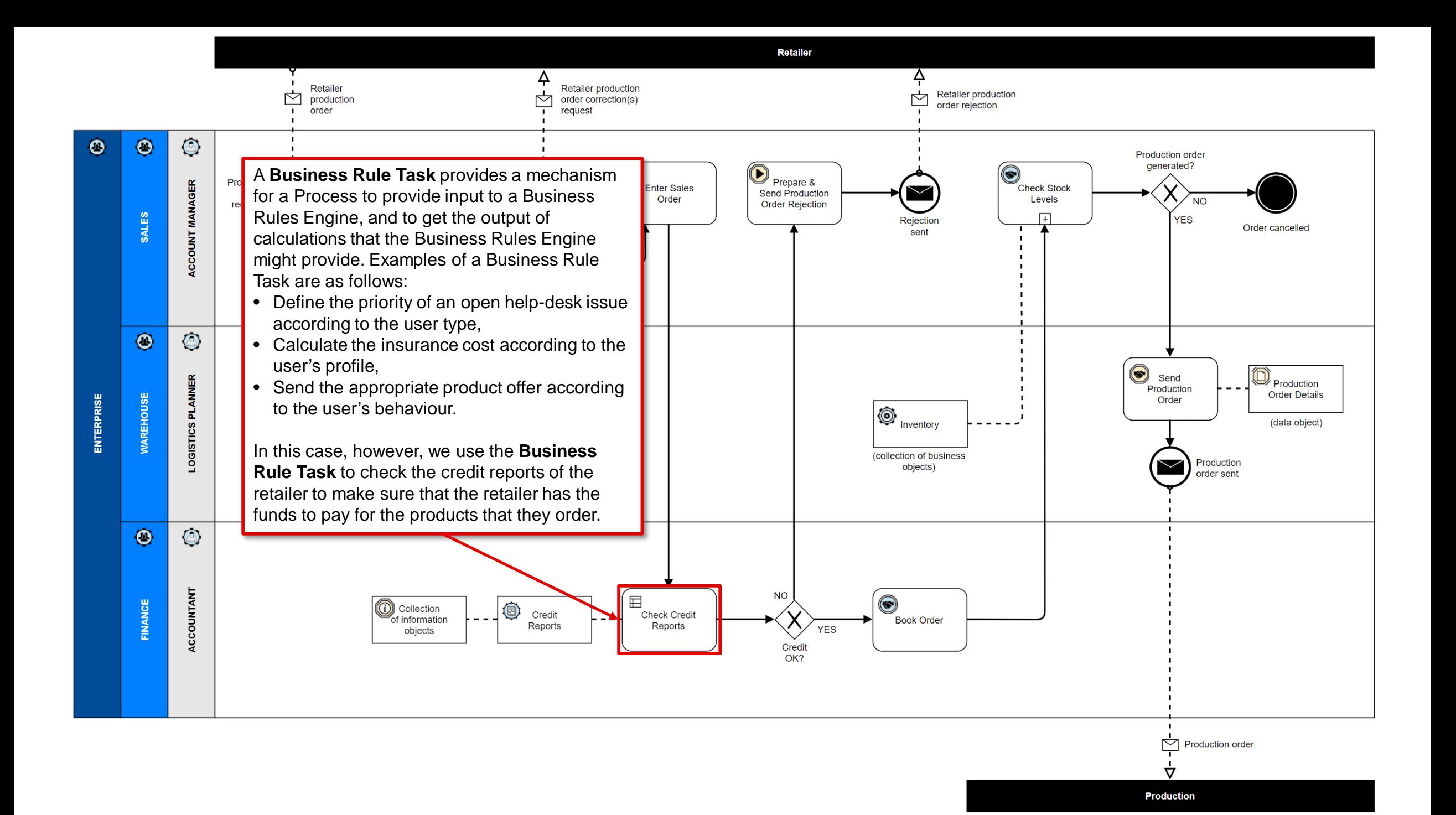

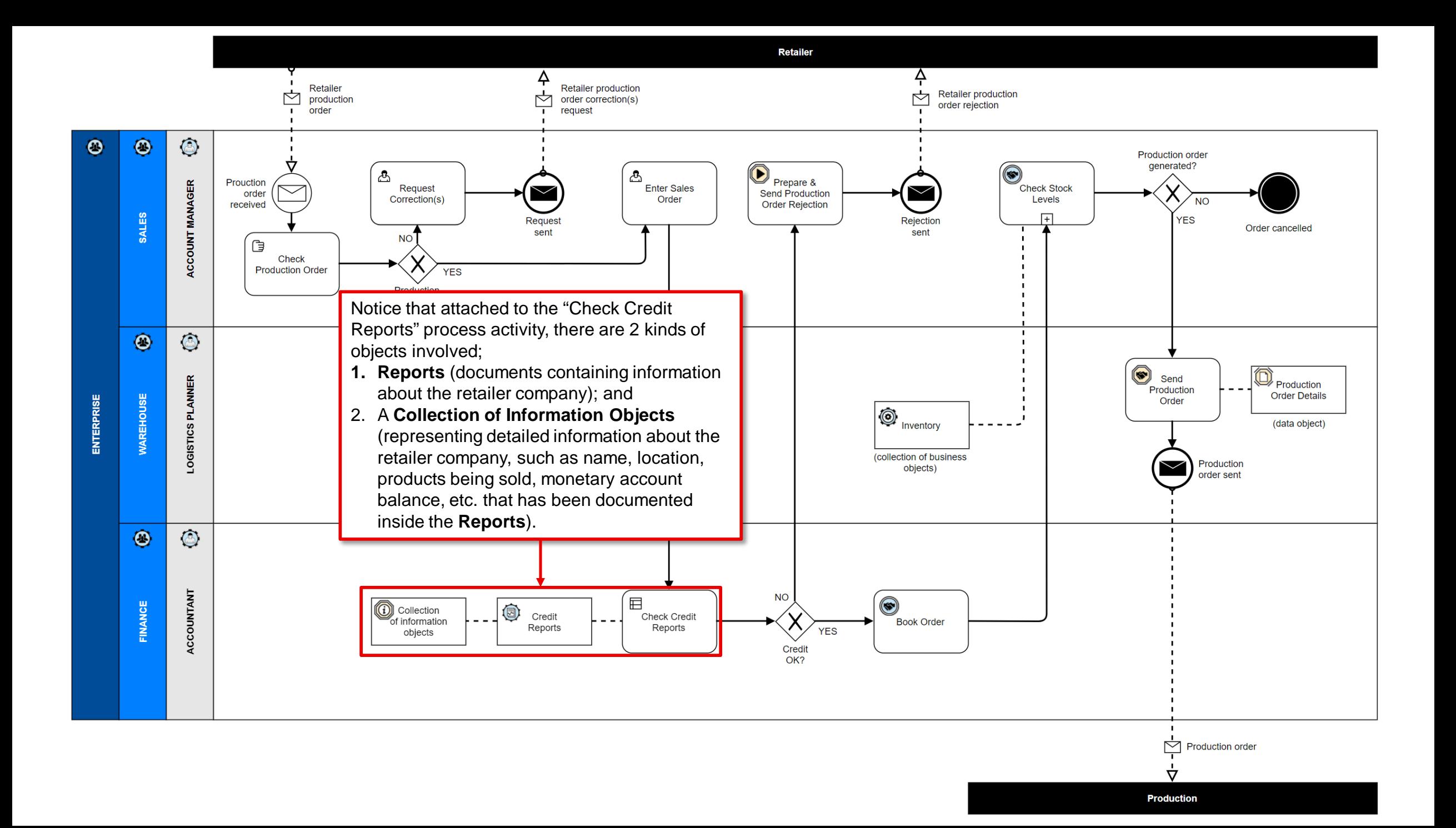

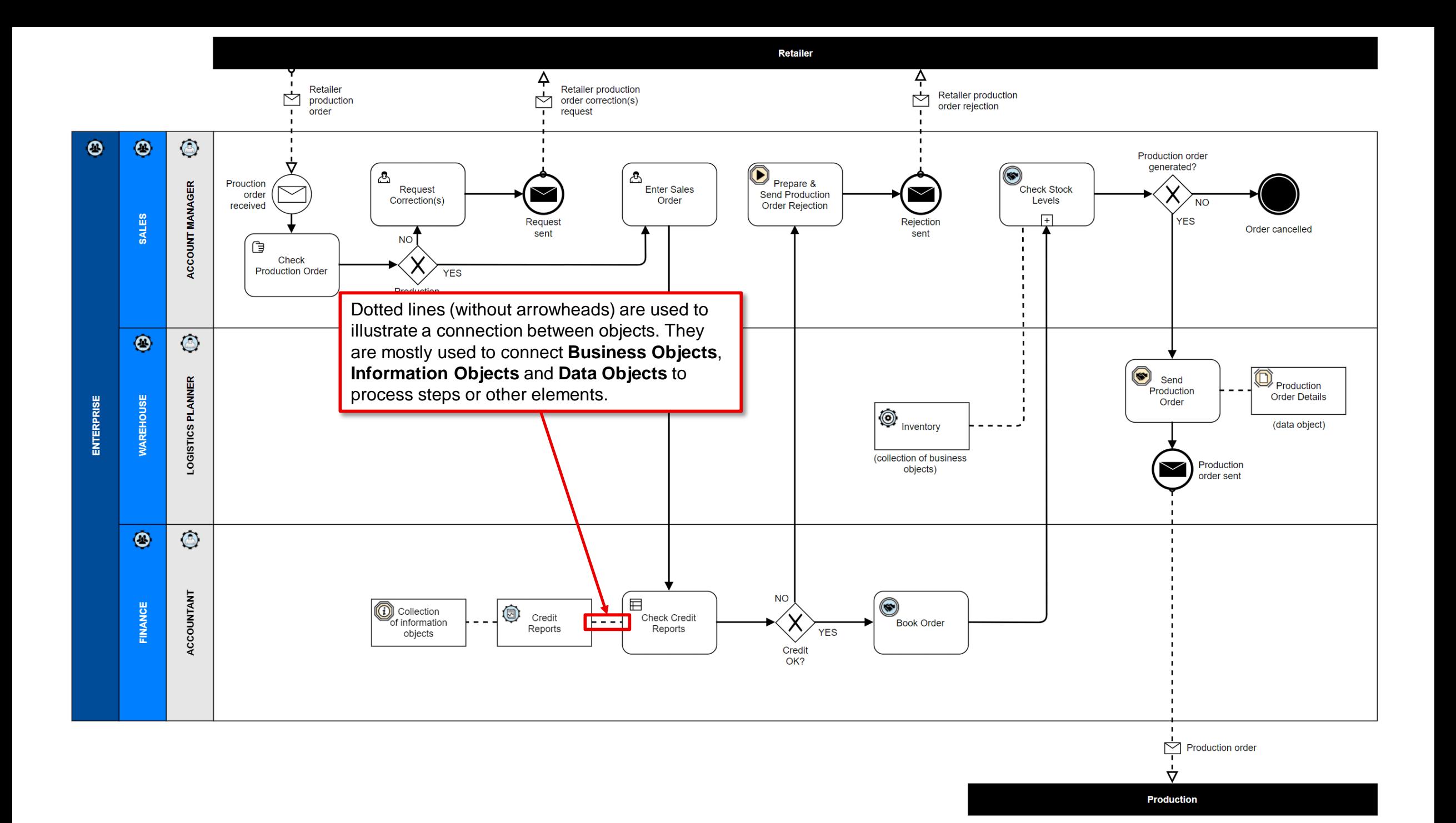

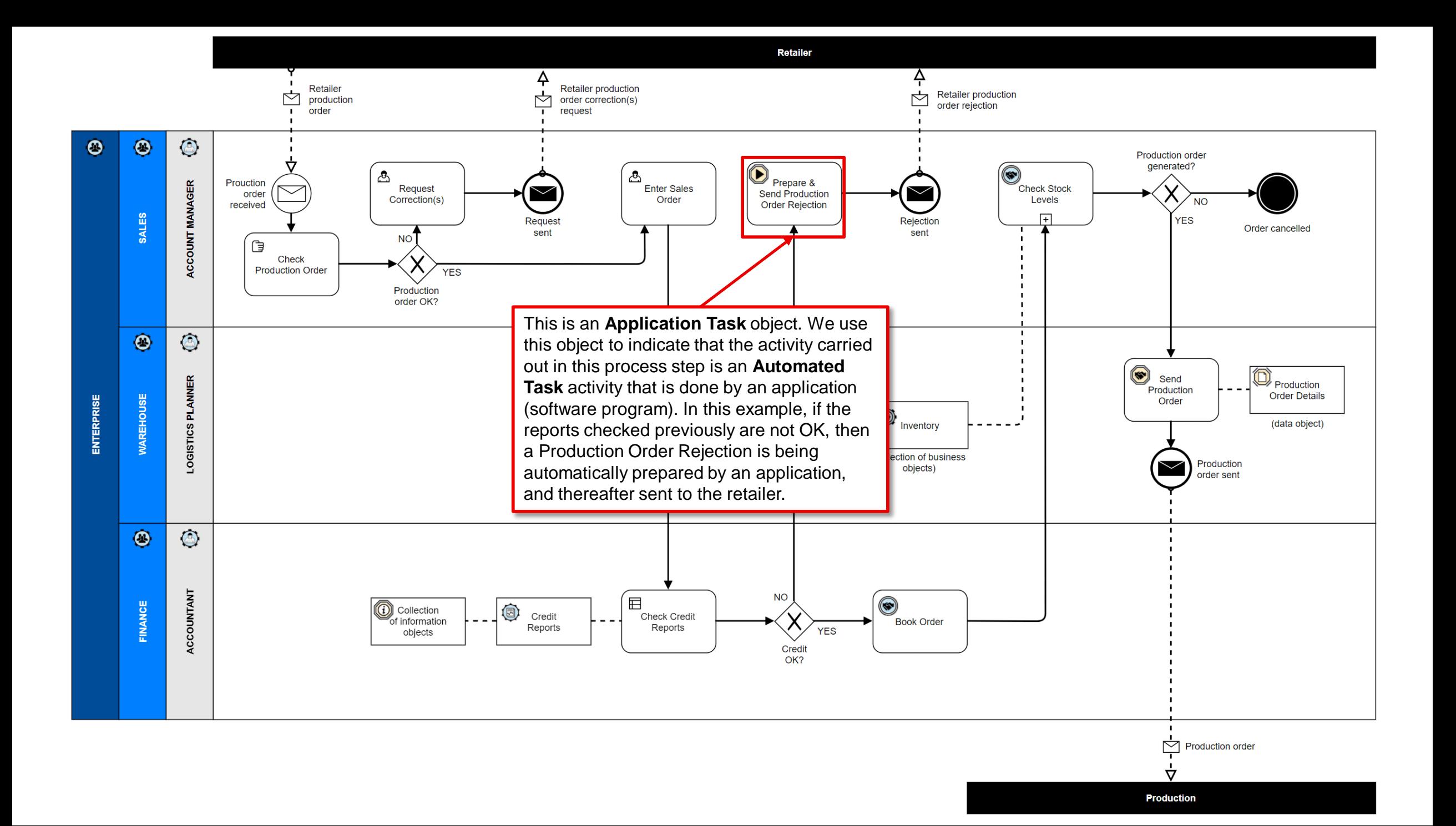

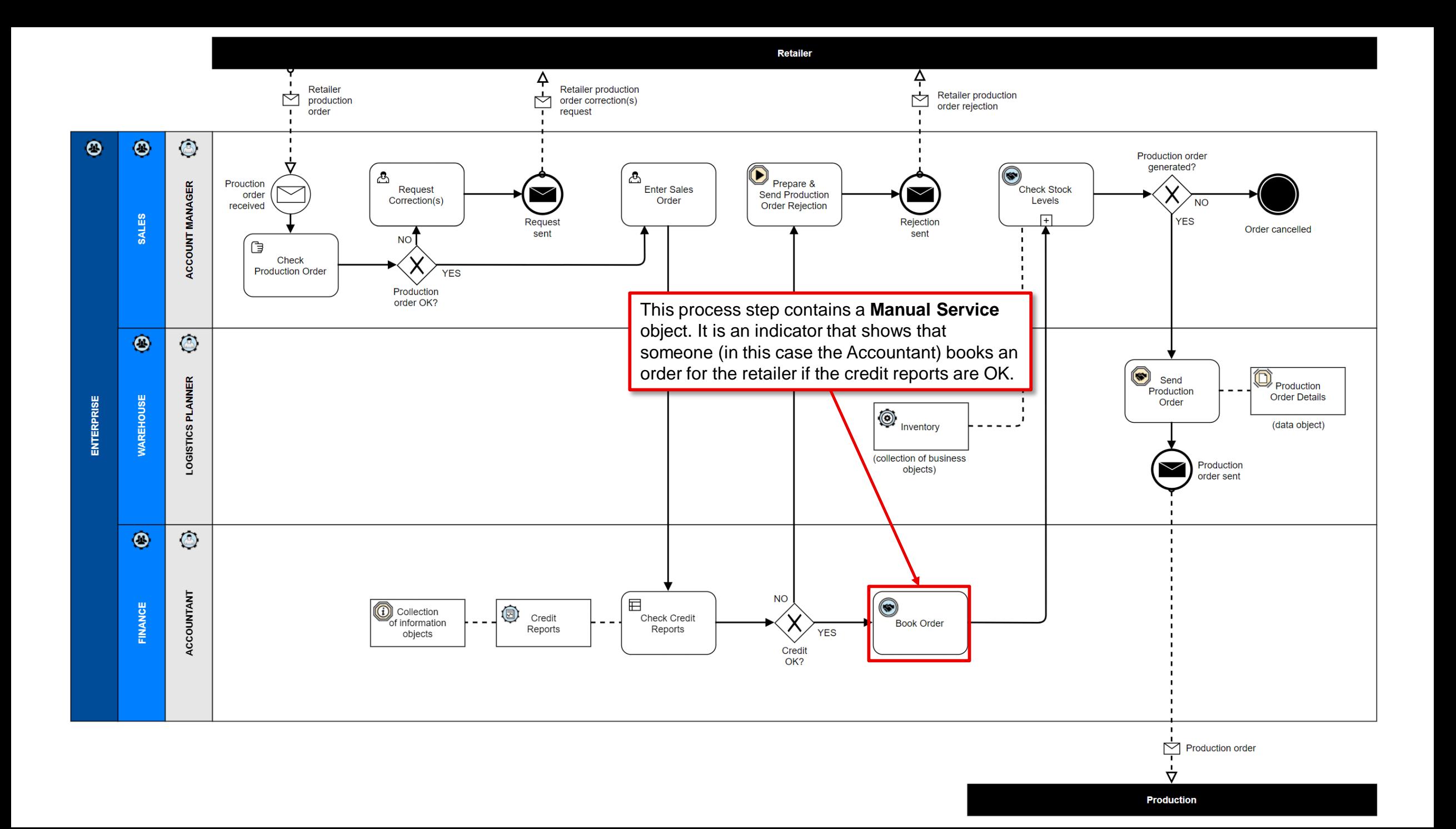

![](_page_21_Figure_0.jpeg)

![](_page_22_Figure_0.jpeg)

![](_page_23_Figure_0.jpeg)

![](_page_24_Figure_0.jpeg)

![](_page_25_Figure_0.jpeg)

Before you begin modelling, you should take some time to create your objects first.

We only need to create a few, customized meta objects for this business process exercise.

![](_page_27_Picture_19.jpeg)

![](_page_28_Picture_49.jpeg)

#### (O)LEADing Practice We set the Enterprise Standards!

Search

**Business Competency** 

Organization Modified

**TRENDS INDUSTRY**  92 **Software Tools** 

**Main** 

- **Enterprise Ontology Enterprise Semantics Objects**
- Social Media Notations
- **Business Concepts & Notations**
- **Enterprise Concepts & Notations**
- Meta Obiect Definitions
- Meta Object Nature
- The Periodic Table of Enterprise Elements
- **X-BPMN Notations**
- BPMN 2.0 versus eXtended BPMN (X-BPMN)
- **Organizational Role Notations** Public Sector Concepts & **Notations**

18 New instance | View all instances An arrangement or formation of resources that has a set of collective goals

#### $\left( Q_{\alpha}\right)$ **Enterprise Capability**

19 New instance | View all instances A enterprise capability is an abstraction represents the ability to perform a partic skillset i.e. organizational competencies personal competencies, business function processes, services, and technology.

 $\mathsf Q$ 

#### **Organizational Competency**  $\langle \textcircled{\scriptsize{\textcircled{\small{A}}}}$ 20 New instance | View all instances

An integrated and holistic set of related knowledge, skills, and abilities related to specific set of resources (including perso and organizations) that - once combined enables the enterprise to do something well.

# **Resource**

## 21 New instance | View all instances

A specific person, expertise, data, information, material, machine, land, capital or organization that is required to accomplish an

**Role** Modified New instance | View all instances A part that something or someone has the Under the "Business Competency" sublayer,

**TOPICS** 

click the "New instance" to create a new **Organization object.** 

The red text "Modified" indicates that we (on this user account only) have already created 1 or more or our own, custom Organization objects.

If you click on the "View all instances" link, you will be taken to a page where all of your previously created Organization objects are shown in an object list. This makes it easy to find all of your specific class type objects.

#### $\left( \frac{\mathbf{u}}{v} \right)$ **Product**

New instance | View all instances 26

A result and output generated by the enterprise. It has a combination of tangible and intangible attributes (i.e.. features, functions, usage).

# **Business Compliance**

New instance | View all instances 29

The process or tools for verifying adherence to rules and decisions.

# $\langle \overline{Q} \rangle$  Location

es to

ve a

role

iss of

### 30 New instance | View all instances A point, facility, place or geographic position

that may be referred to physically or logically.

![](_page_29_Picture_36.jpeg)

# **Business Channel**

21 New instance | View all instances

A means of access or otherwise interacting within an enterprise or between an enterprise and its external partners (i.e.. customers, vendors, suppliers, etc.).

#### 偈 **Business Media**

Rew instance | View all instances

The material or matter used to store information (i.e. printed page, digital tape, CD, disk as well as non-volatile storage, screen, or memory).

![](_page_29_Picture_43.jpeg)

![](_page_30_Figure_0.jpeg)

#### (O)LEADing Practice We set the Enterprise Standards!

Search

**TRENDS INDUSTRY**  ್ತ್ರಿ **Software Tools** 

#### **Main**

### **Enterprise Ontology Enterprise Semantics Objects**

- Social Media Notations
- **Business Concepts & Notations**
- **Enterprise Concepts & Notations**
- Meta Object Definitions
- Meta Object Nature
- The Periodic Table of Enterprise Elements
- **X-BPMN Notations**
- BPMN 2.0 versus eXtended BPMN (X-BPMN)
- **Organizational Role Notations** Public Sector Concepts & **Notations**

# **Business Competency**

Organization Modified 18 New instance | View all instances An arrangement or formation of resources that has a set of collective goals

#### $\left( Q_{\alpha}\right)$ **Enterprise Capability**

19 New instance | View all instances A enterprise capability is an abstraction that represents the ability to perform a particular skillset i.e. organizational competencies, personal competencies, business function, processes, services, and technology.

 $\mathsf Q$ 

#### **Organizational Competency**  $\langle \textcircled{\scriptsize{\textcircled{\small{A}}}}$ New instance | View all instances 20

An integrated and holistic set of related knowledge, skills, and abilities related to a specific set of resources (including persons and organizations) that - once combined enables the enterprise to do something well.

# **Resource**

### 21 New instance | View all instances

A specific person, expertise, data, information, material, machine, land, capital or organization that is required to accomplish an

### **Role** Modified New instance | View all instances つつ A part that something or someone has the

Again, under the "Business Competency" sublayer, click the "New instance" to create a new Organization object.

assigned the same role.

**TOPICS** 

## $\langle \mathbf{x} \rangle$  Organizational Function Modified

24 New instance | View all instances A cluster of tasks performing a specific class of jobs.

#### $\circledcirc$ **Business Object Modified**

- New instance | View all instances 25
- A real world thing which relate to the enterprise's means to act.

#### $(\mathbb{H})$ **Product**

**Terms of Use** 

New instance | View all instances 26

A result and output generated by the enterprise. It has a combination of tangible and intangible attributes (i.e.. features, functions, usage).

# **Business Compliance**

- New instance | View all instances 29
	- The process or tools for verifying adherence to rules and decisions.

# $\langle \mathsf{Q} \rangle$  Location

# 30 New instance | View all instances

A point, facility, place or geographic position that may be referred to physically or logically.

![](_page_31_Picture_41.jpeg)

es to

ve a

role

# **Business Channel**

### 31 New instance | View all instances

A means of access or otherwise interacting within an enterprise or between an enterprise and its external partners (i.e.. customers, vendors, suppliers, etc.).

![](_page_31_Picture_45.jpeg)

## Rew instance | View all instances

The material or matter used to store information (i.e. printed page, digital tape, CD, disk as well as non-volatile storage, screen, or memory).

# **Business Workflow**

![](_page_32_Figure_0.jpeg)

![](_page_33_Figure_0.jpeg)

#### (O)LEADing Practice We set the Enterprise Standards!

Search

**Business Competency** 

**TRENDS INDUSTRY**  ್ತ್ರಿ **Software Tools** 

#### **Main**

### **Enterprise Ontology Enterprise Semantics Objects**

- Social Media Notations
- **Business Concepts & Notations**
- **Enterprise Concepts & Notations**
- Meta Object Definitions
- Meta Object Nature
- The Periodic Table of Enterprise Elements
- **X-BPMN Notations**
- BPMN 2.0 versus eXtended BPMN (X-BPMN)
- **Organizational Role Notations** Public Sector Concepts & **Notations**

#### Organization Modified **Role** Modified 18 New instance | View all instances New instance | View all instances つつ A part that something or someone has the An arrangement or formation of resources that has a set of collective goals Repeat the previous process of creating the last 2 Organization objects: (ඉං) Enterprise Capability • Warehouse: and 19 New instance | View all instances • Finance. A enterprise capability is an abstraction represents the ability to perform a partic

They too should be classified as Organization Area object types - similar to the previously generated Sales object.

jobs.

**TOPICS** 

# **Business Object Modified**

New instance | View all instances

A real world thing which relate to the enterprise's means to act.

# **Product**

New instance | View all instances 26

A result and output generated by the enterprise. It has a combination of tangible and intangible attributes (i.e.. features, functions, usage).

# **Business Compliance**

New instance | View all instances 29 The process or tools for verifying adherence

to rules and decisions.

# $\langle \overline{Q} \rangle$  Location

es to

ve a

role

ss of

# 30 New instance | View all instances

A point, facility, place or geographic position that may be referred to physically or logically.

![](_page_34_Picture_30.jpeg)

# **Business Channel**

### 31 New instance | View all instances

A means of access or otherwise interacting within an enterprise or between an enterprise and its external partners (i.e.. customers, vendors, suppliers, etc.).

#### 偈 **Business Media**

### Rew instance | View all instances

The material or matter used to store information (i.e. printed page, digital tape, CD, disk as well as non-volatile storage, screen, or memory).

# **Business Workflow**

About **Services**  Copyright

 $\circledcirc$ 25

# $(\mathbb{H})$

# organization that is required to accomplish an

material, machine, land, capital or

### **Terms of Use**

### Privacy

knowledge, skills, and abilities related to a

specific set of resources (including persons and organizations) that - once combined enables the enterprise to do something well.

skillset i.e. organizational competencies,

personal competencies, business function

processes, services, and technology.

**Organizational Competency** 

 $\mathsf Q$ 

# **Resource**

#### 21 New instance | View all instances A specific person, expertise, data, information,

20 New instance | View all instances An integrated and holistic set of related

 $\langle \textcircled{\scriptsize{\textcircled{\small{A}}}}$ 

![](_page_35_Picture_21.jpeg)

Search

 $\begin{array}{c} \n\mathbf{C} \n\end{array}$ 

![](_page_35_Picture_22.jpeg)
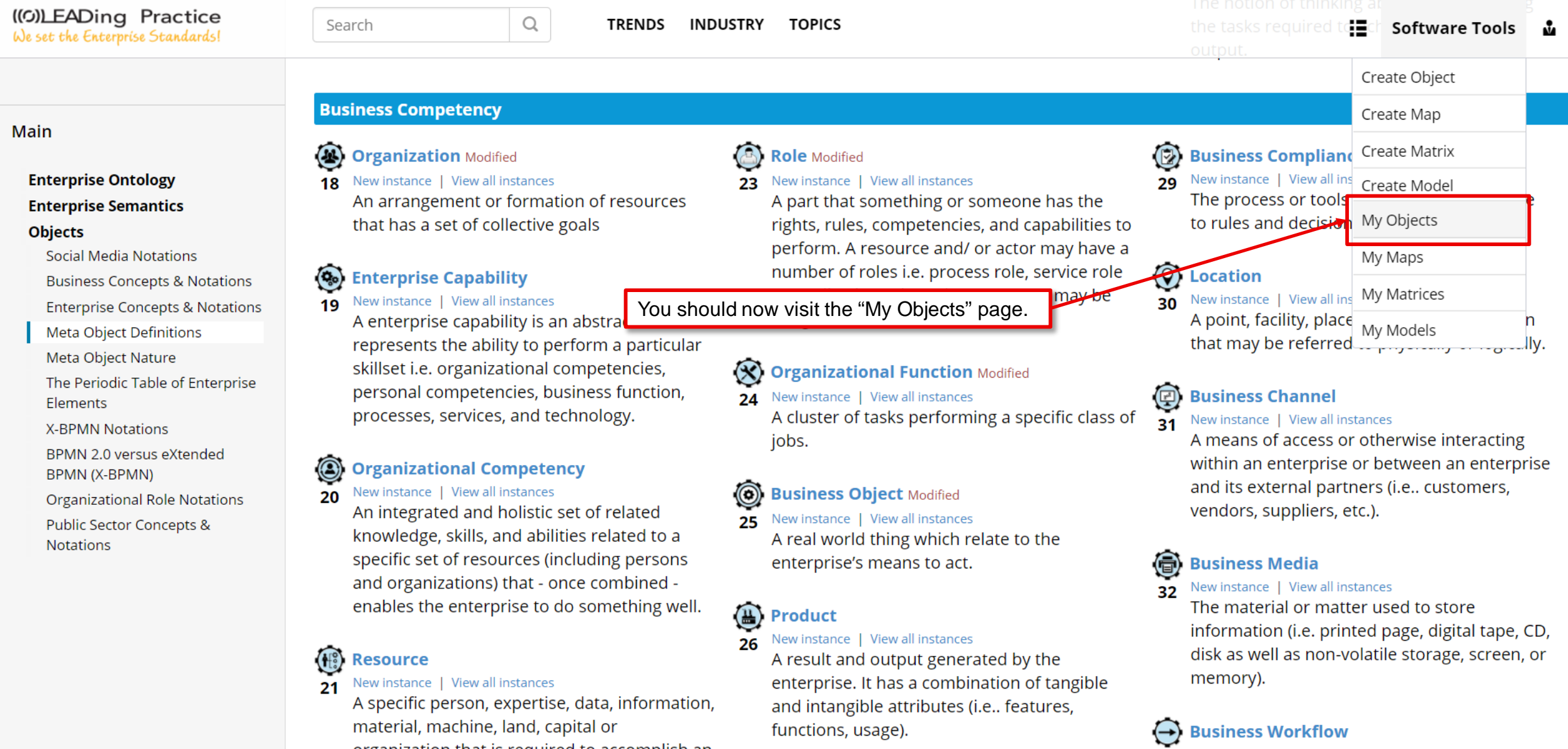

Ahout **Terms of Use Services** 

arganization that is required to accomplish an

Copyright **Privacy** 

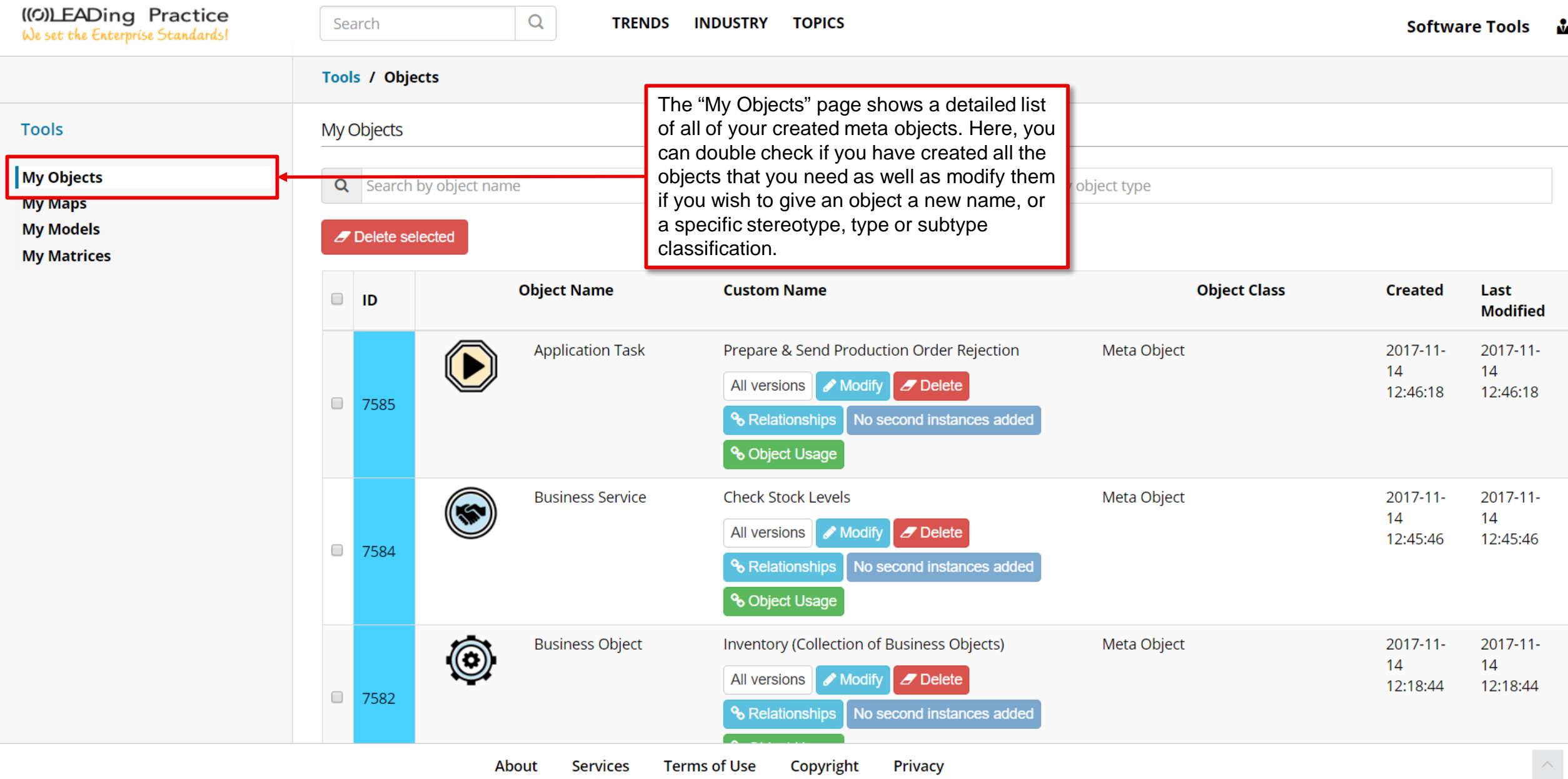

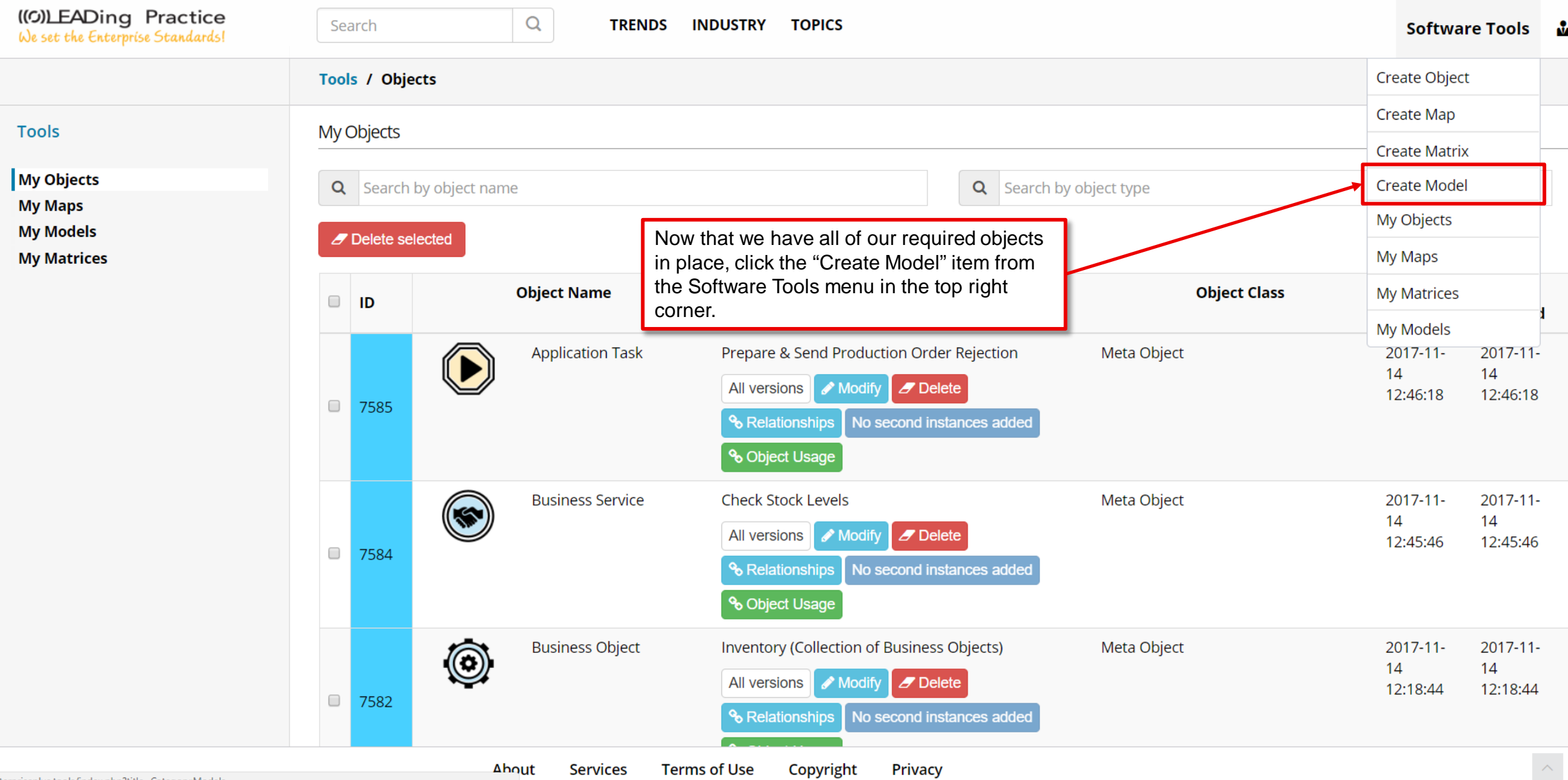

# Now we can begin creating the

# "**Retailer Production Order"**

# business process model.

#### Renew  $\times$

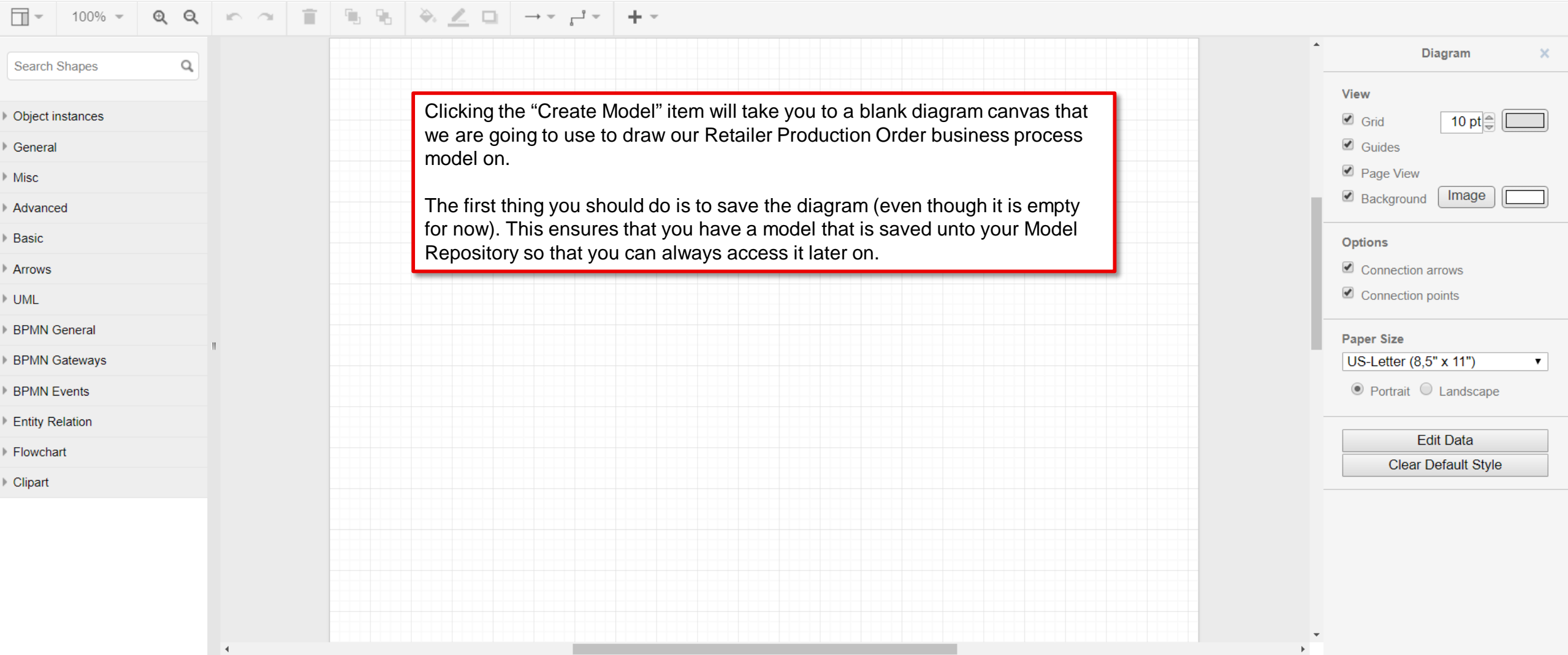

#### Renew  $\times$

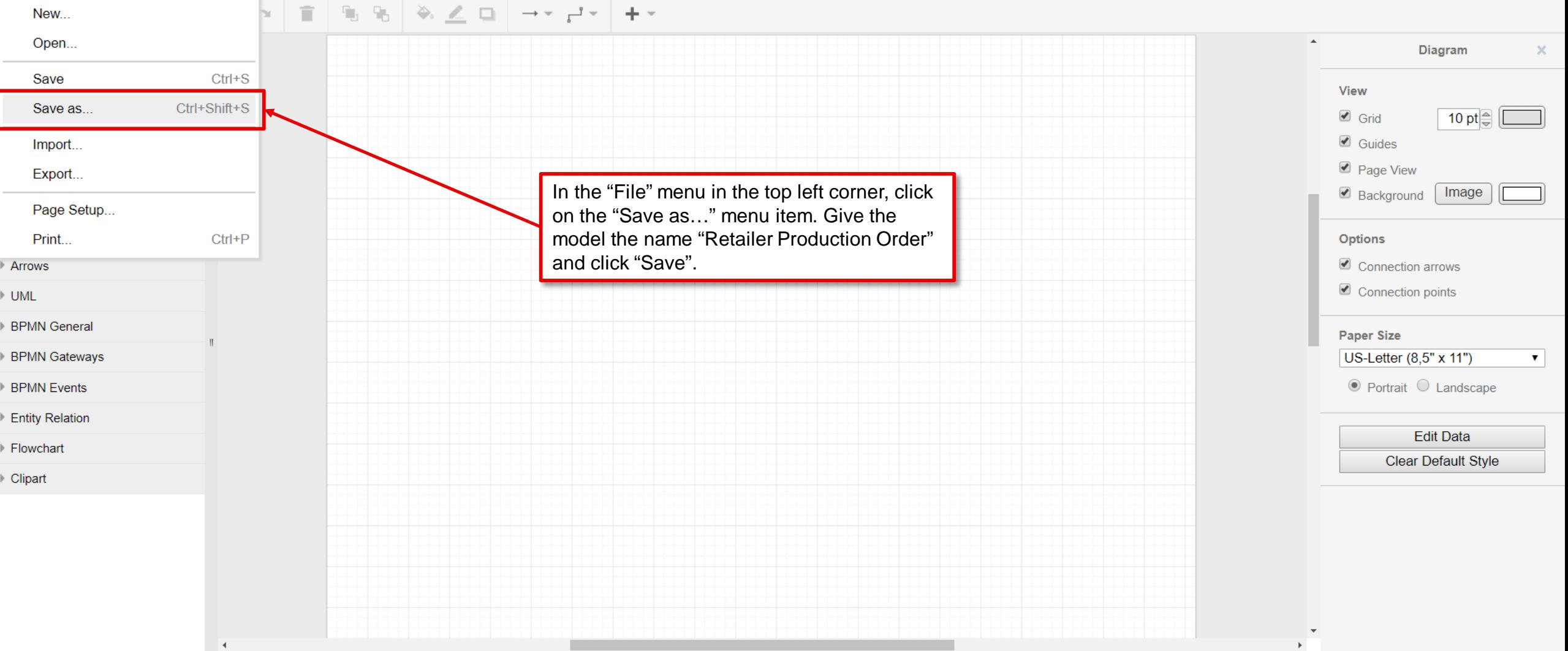

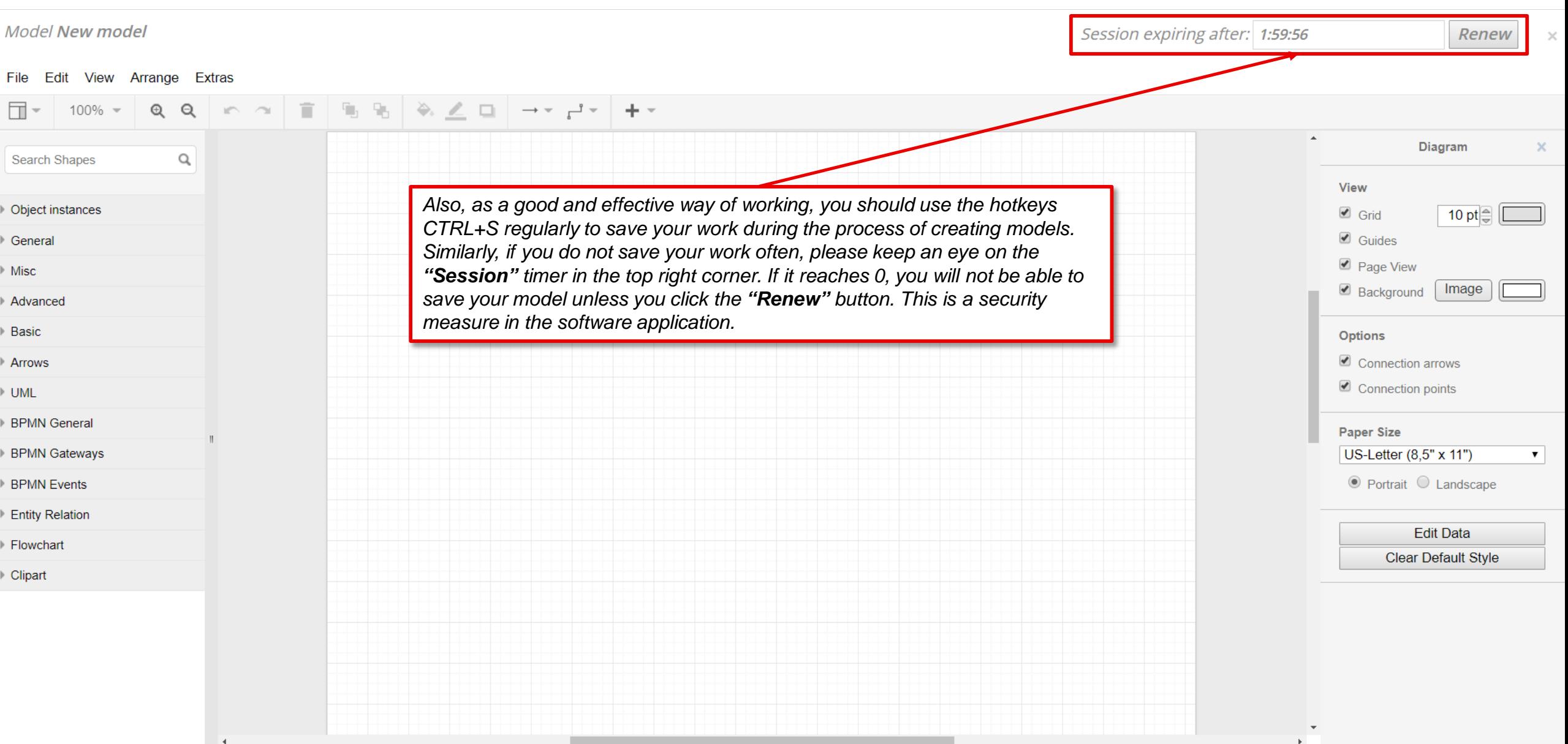

#### Renew  $\mathbb{R}^{\times}$

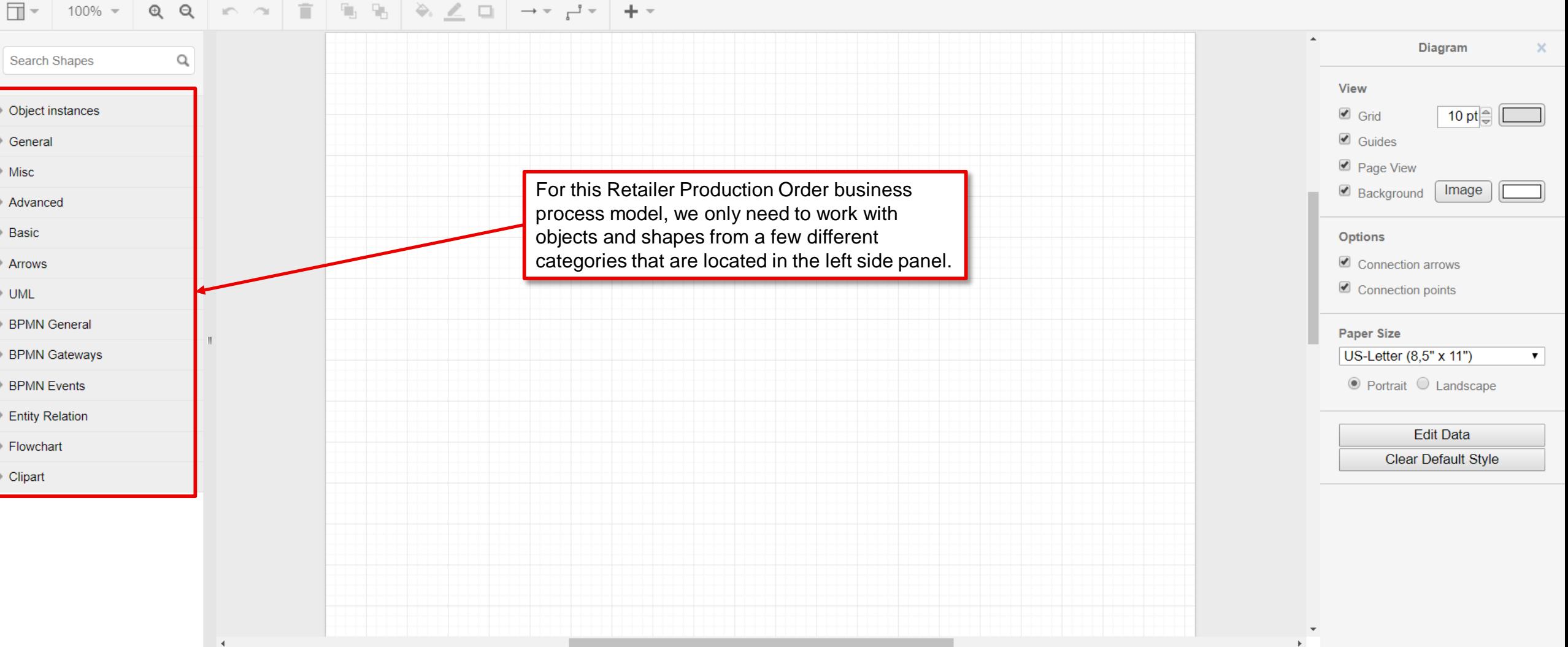

Session expiring after: 1:54:24

# Renew

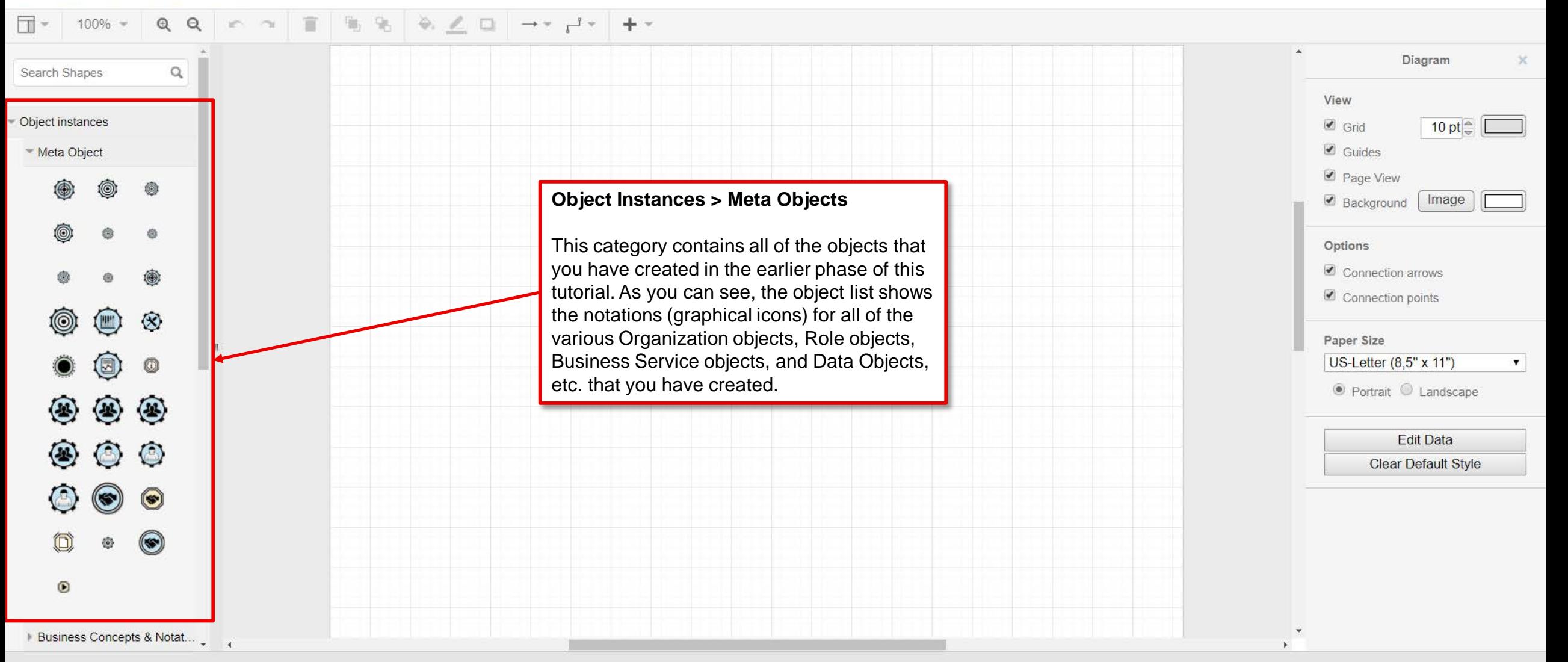

Session expiring after: 1:54:10

Renew

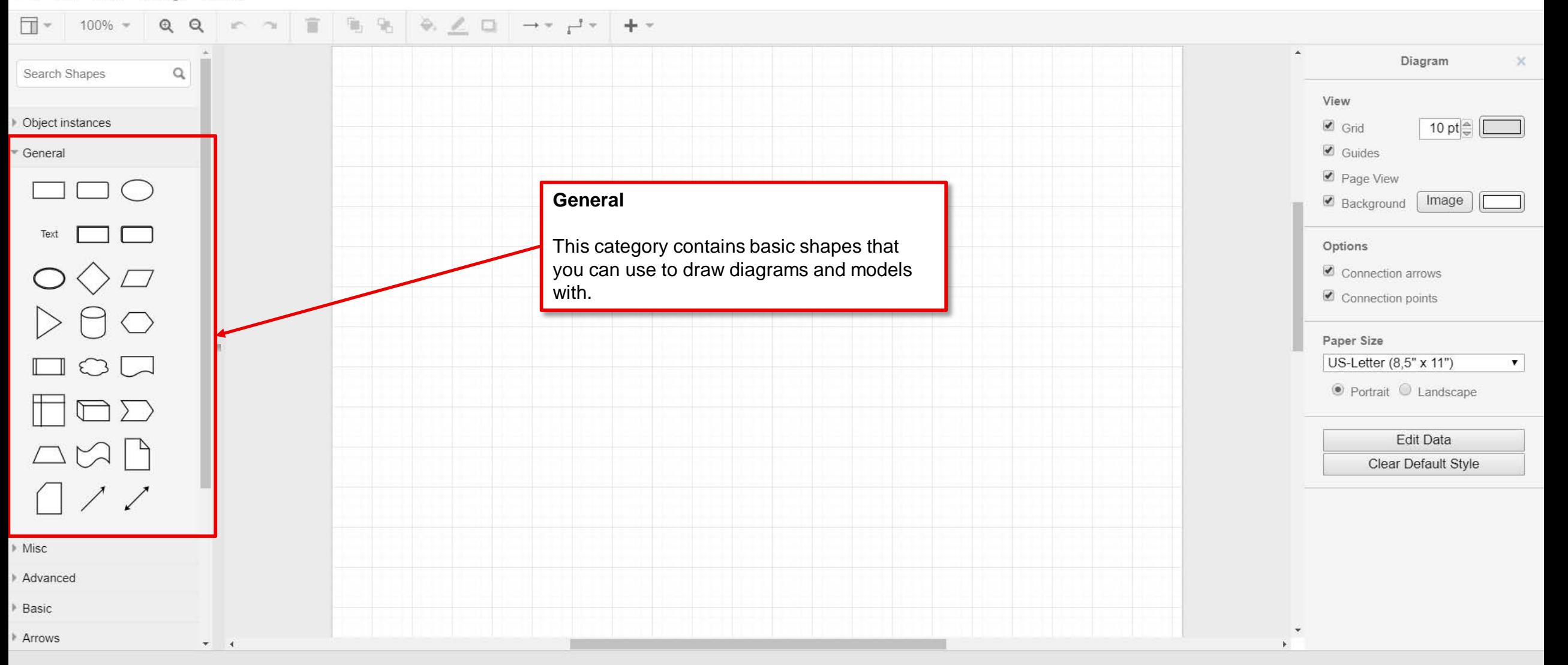

### Renew

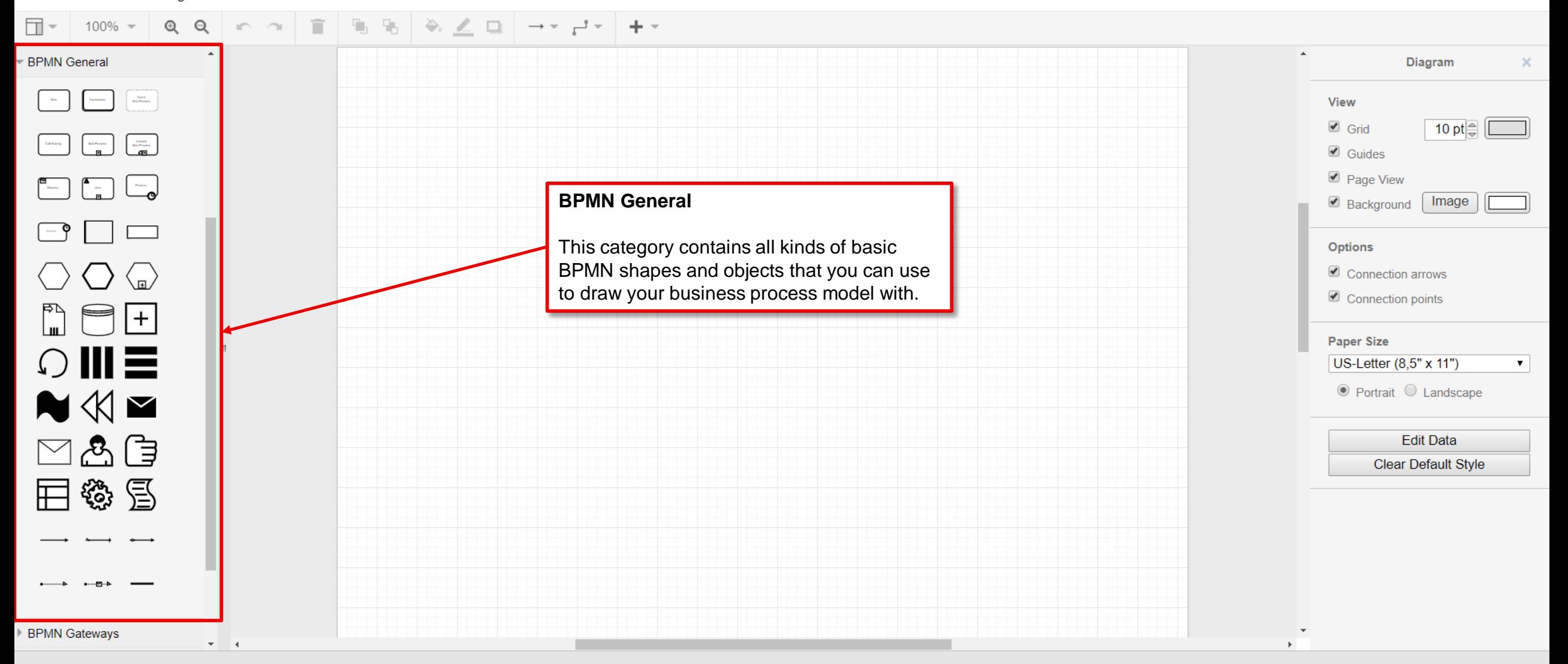

Session expiring after: 1:33:46

### Renew

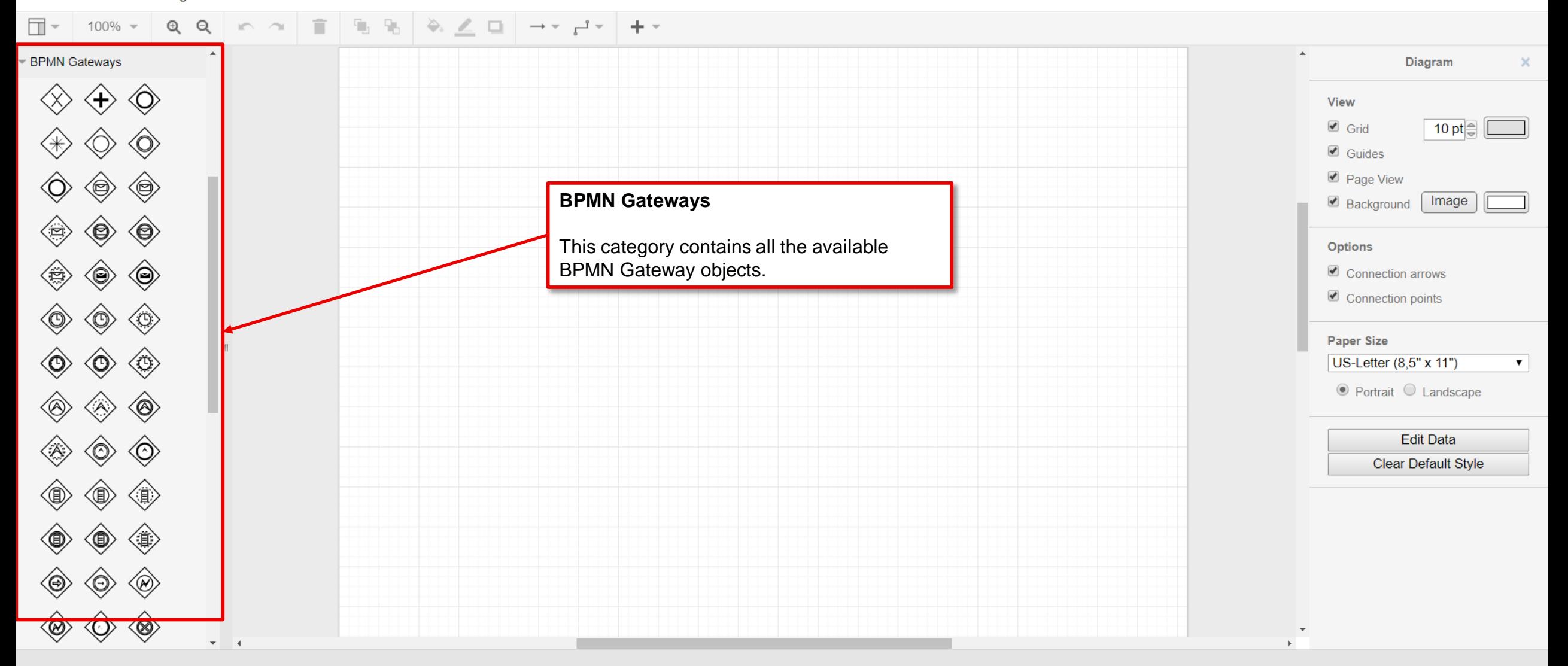

Session expiring after: 1:32:48

# Renew

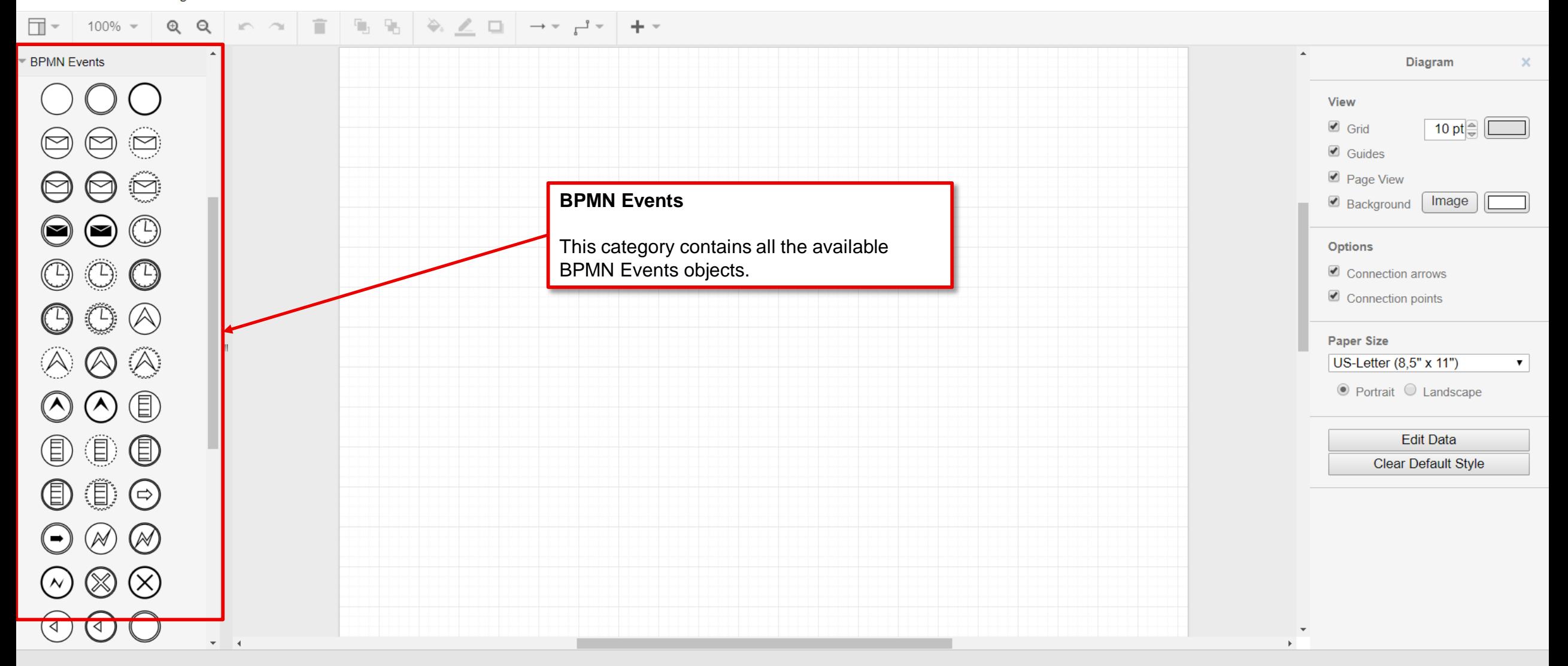

Renew

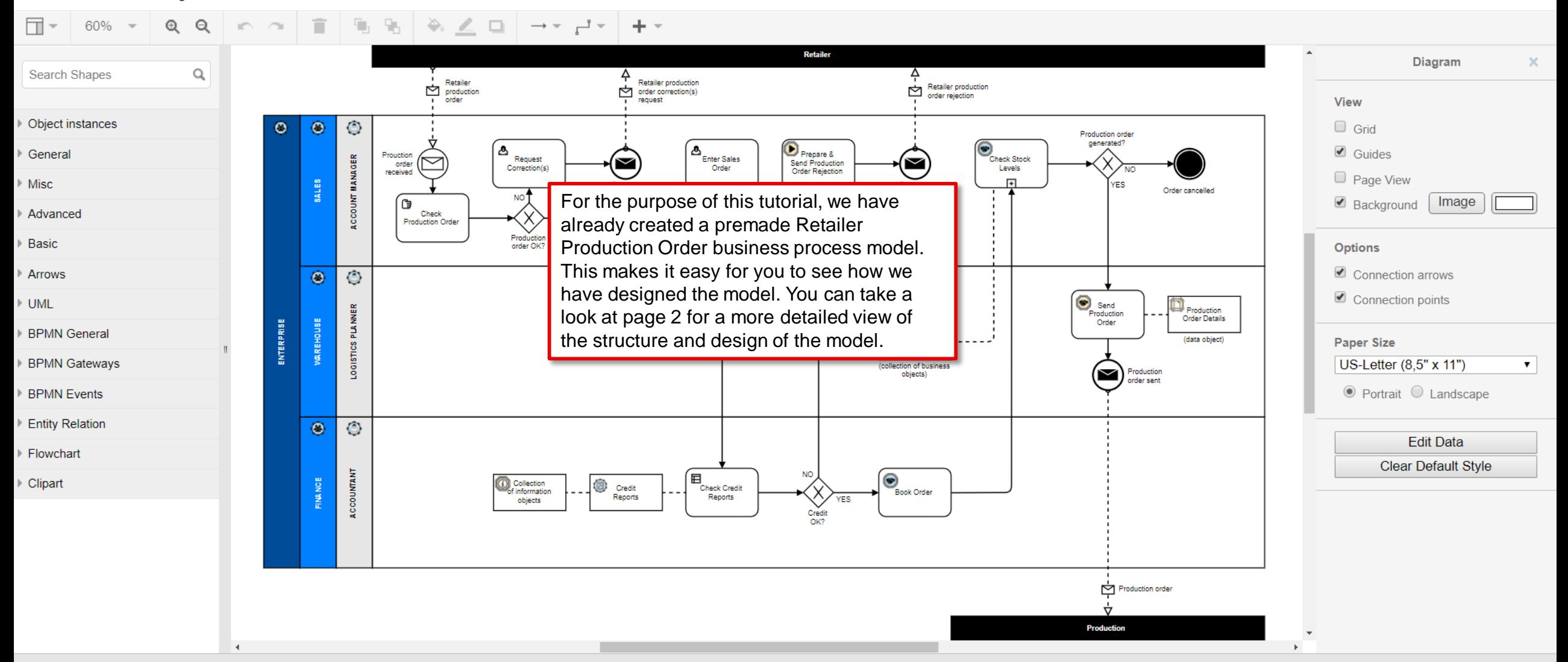

# Renew

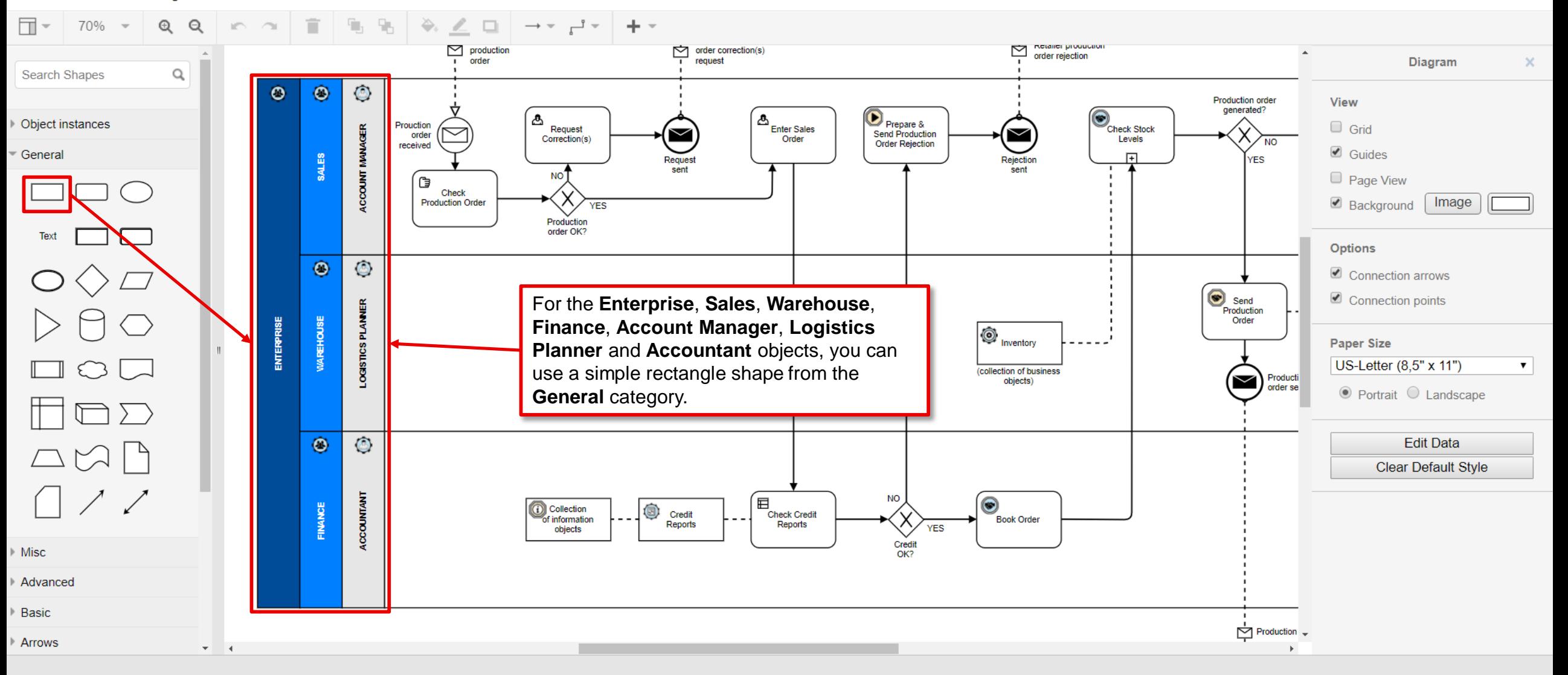

File Edit View Arrange Extras

盲  $\mathbf{F}_{\mathbf{J}}$ ఈ □ → 100%  $^\circledR$  $\Theta$  $\blacksquare$ ∠ □  $+ -$ Arrange **Style Text Search Shapes** Q  $\blacksquare$  Fill Object instances Either click the shape in the General panel in General the left menu or drag it unto the canvas to  $1 pt \oplus$ create it. Then stretch and rotate it. If you  $\overline{\mathbf{v}}$ 0 pt $\Rightarrow$ double-click the shape, you can also enter a Ò name for the shape.  $100 %$  $\triangleright$   $\Box$ Shadow led If you do this, make sure to name the shape  $\Box$  Comic exactly as the object it represents. As it is  $\bigcirc$ the first shape + object that we create, we Edit Image stvle are going to create the shape as our  $\square$   $\odot$   $\square$ et as Default Style **Enterprise** object that we created earlier. $-35^\circ$  $\Box$  $\triangle$  $\bowtie$  $\Box$ Misc Advanced Basic Arrows  $\mathbf{v} = -4$ 

Renew

File Edit View Arrange Extras

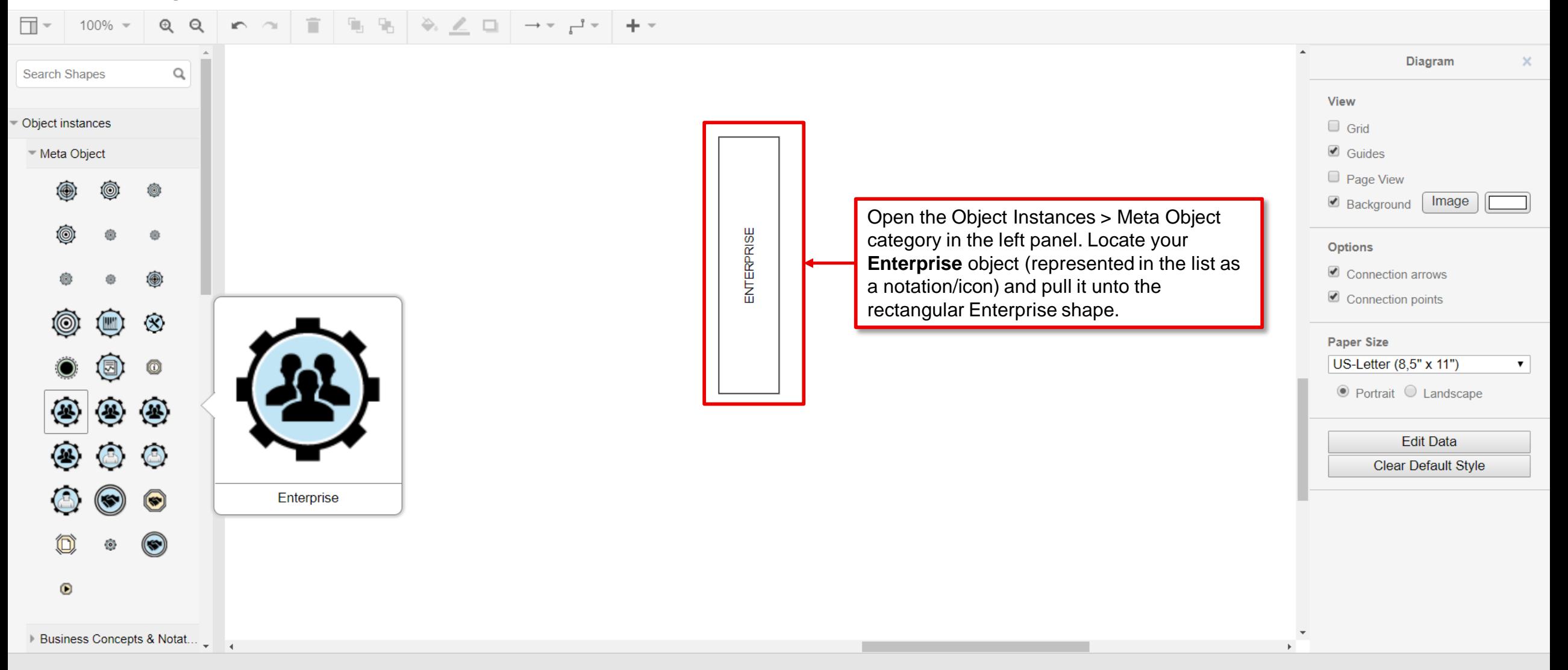

javascript:void(0);

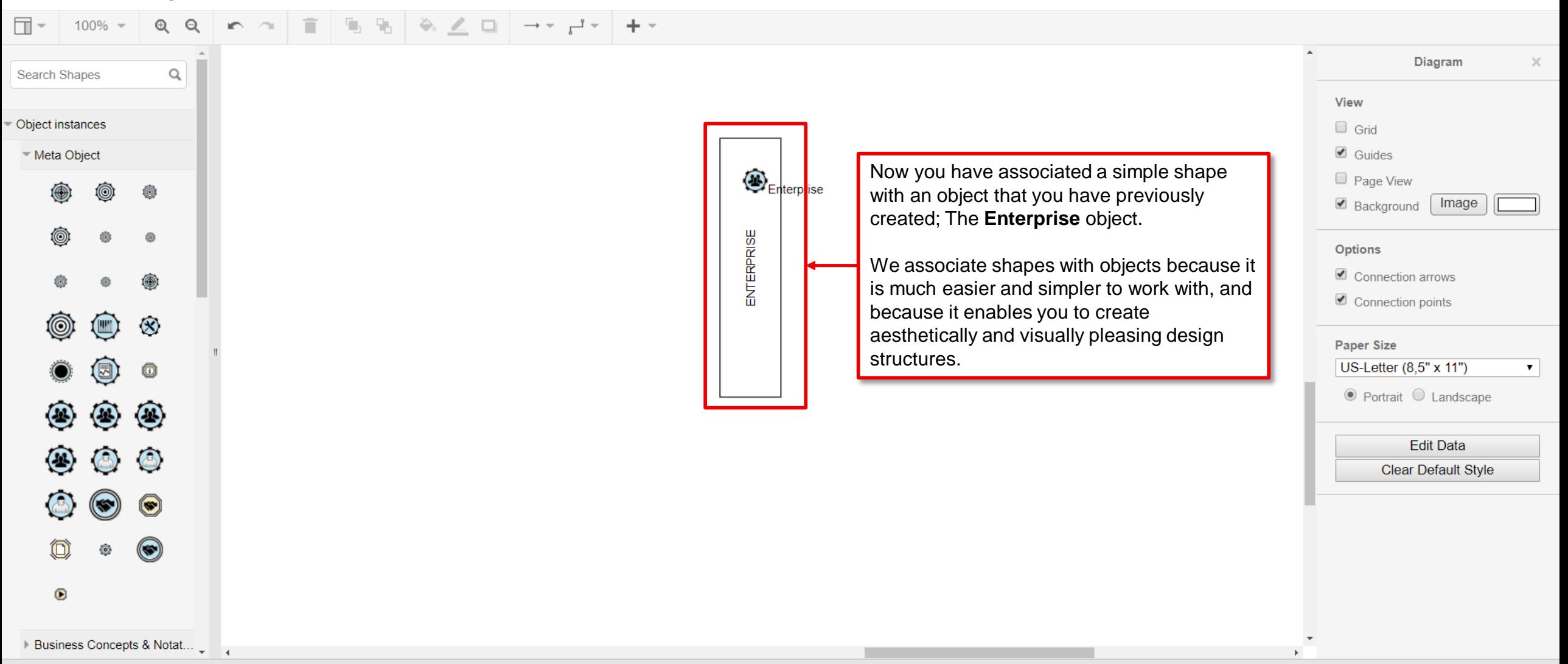

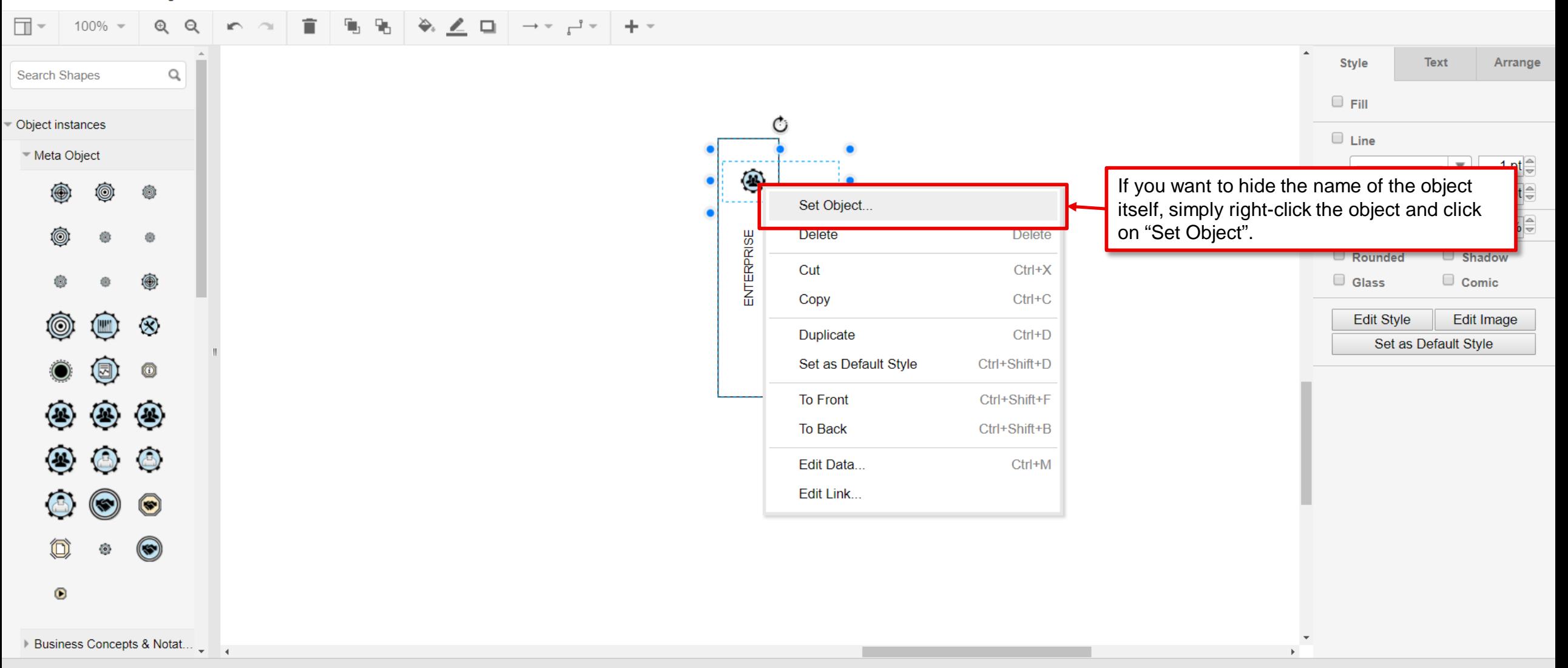

Session expiring after: 1:47:33

Renew

 $\times$ 

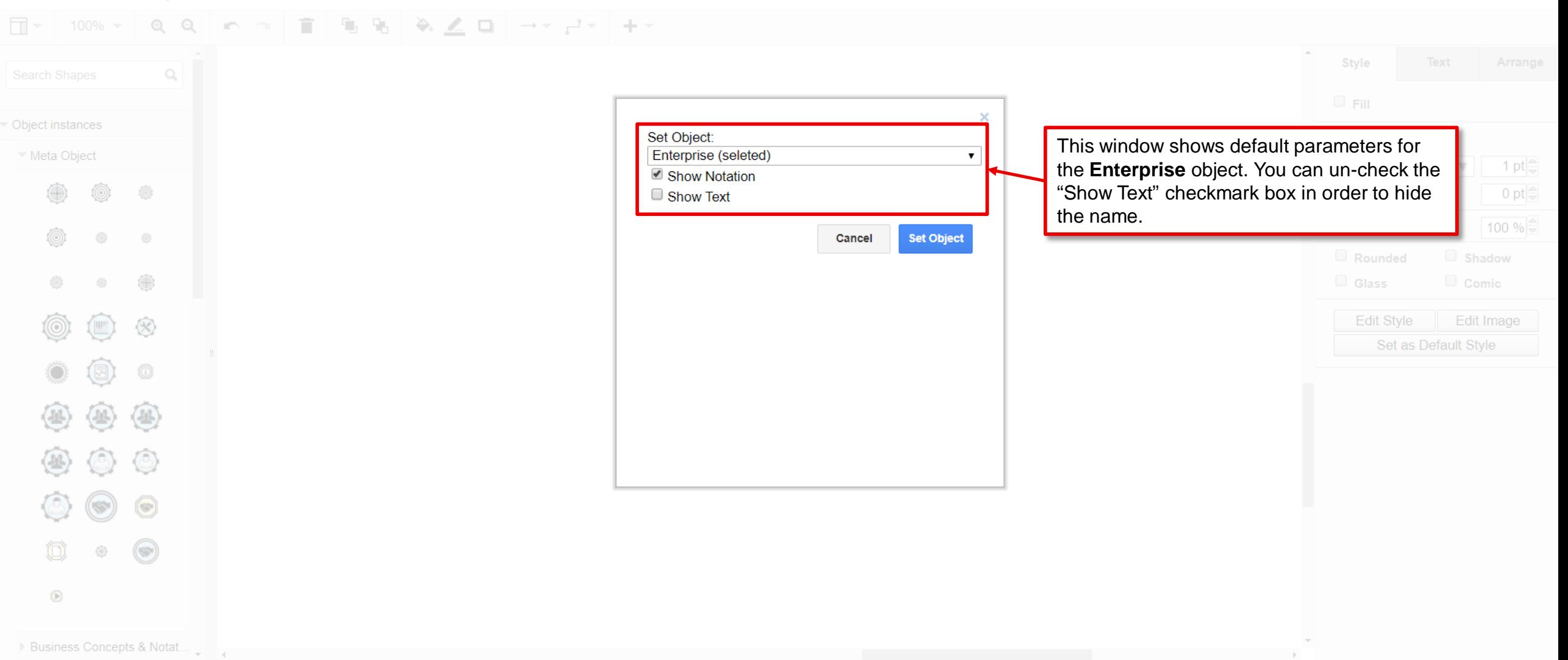

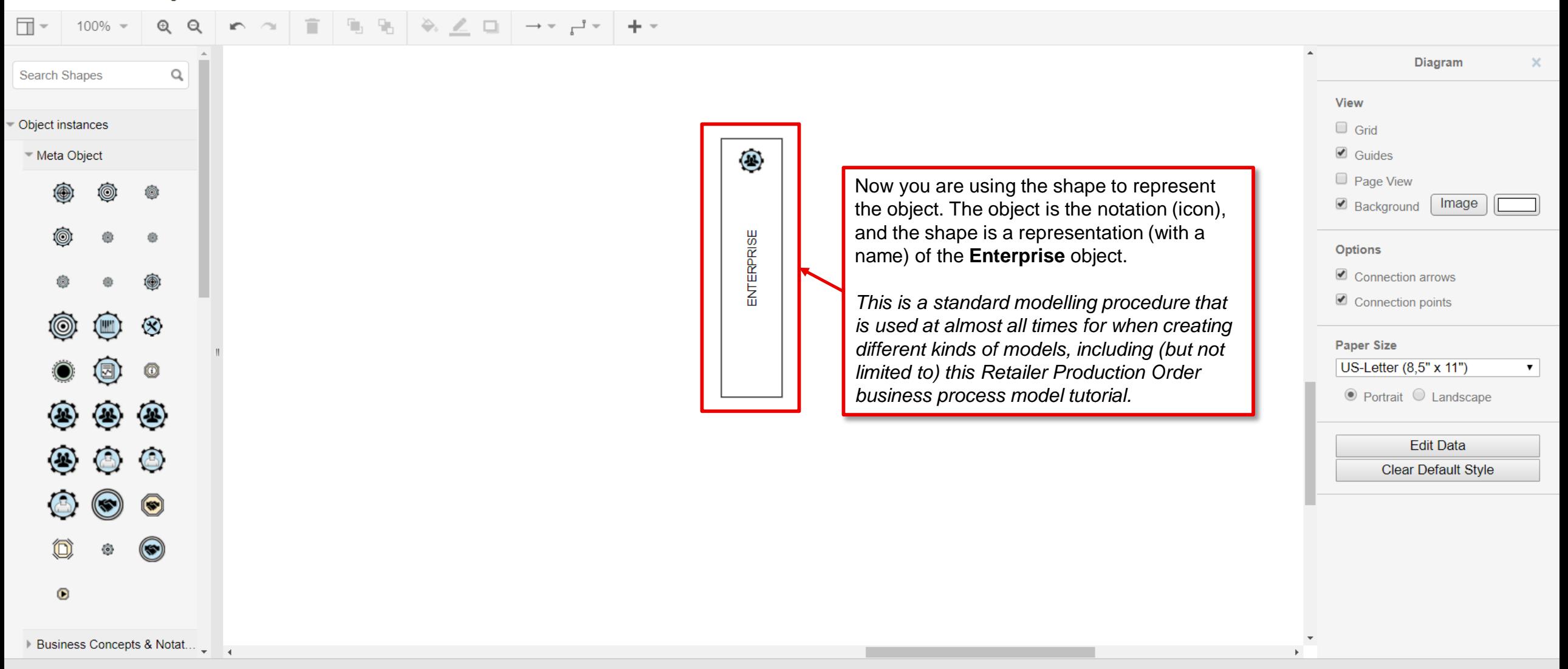

# Renew

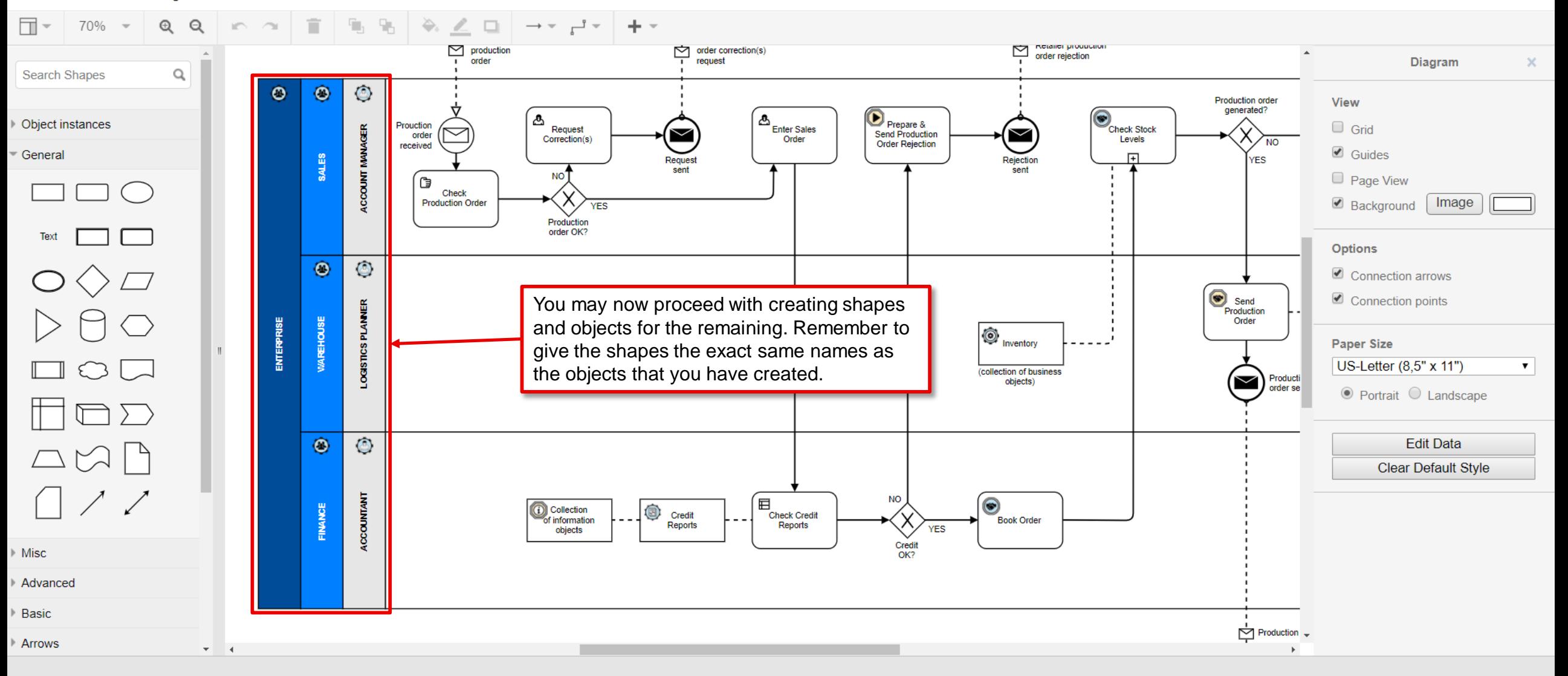

Session expiring after: 1:59:37 Renew

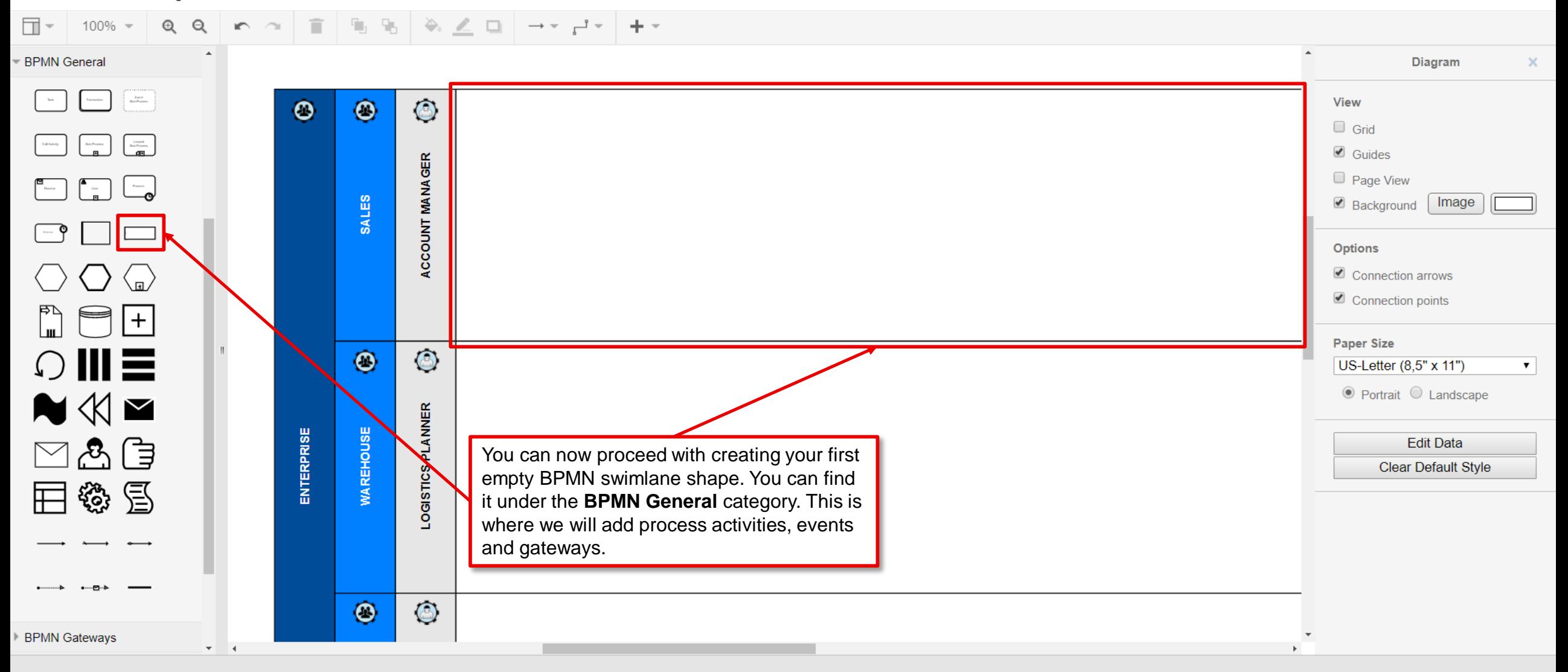

Renew

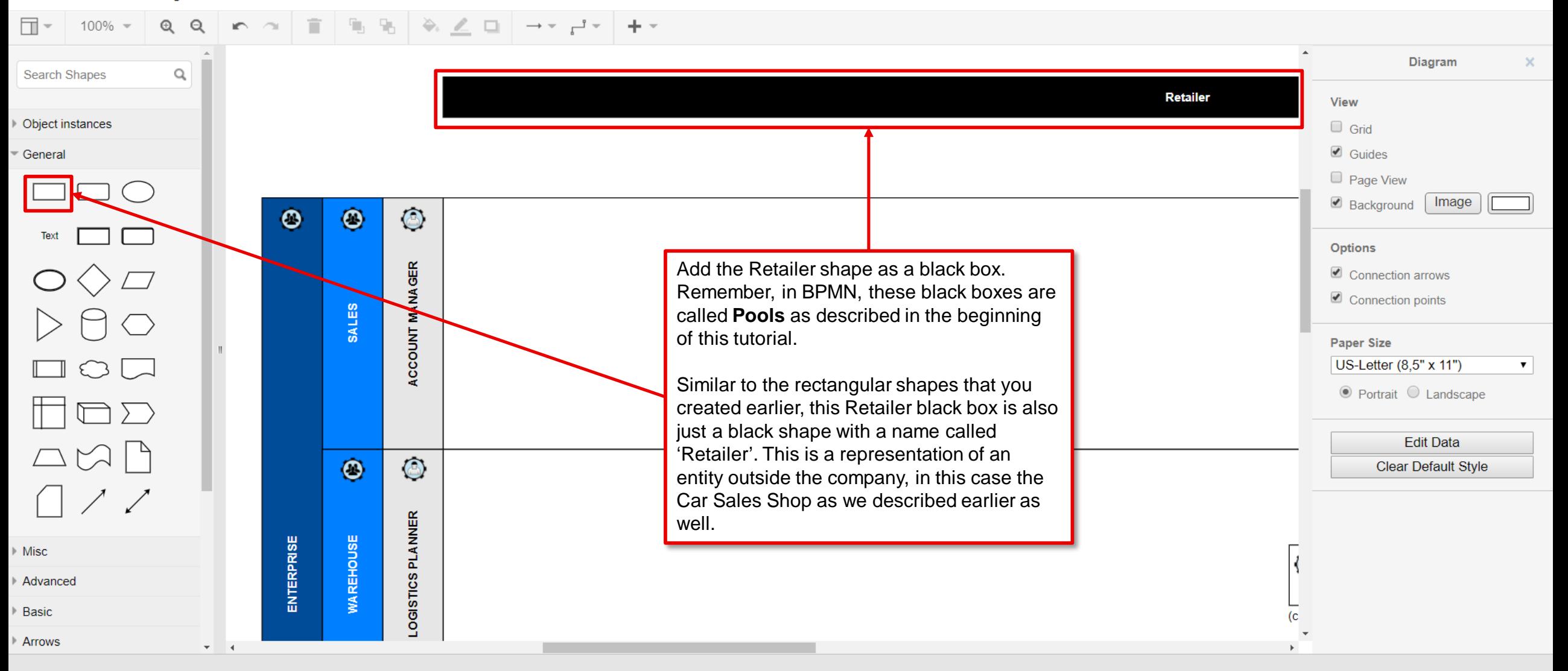

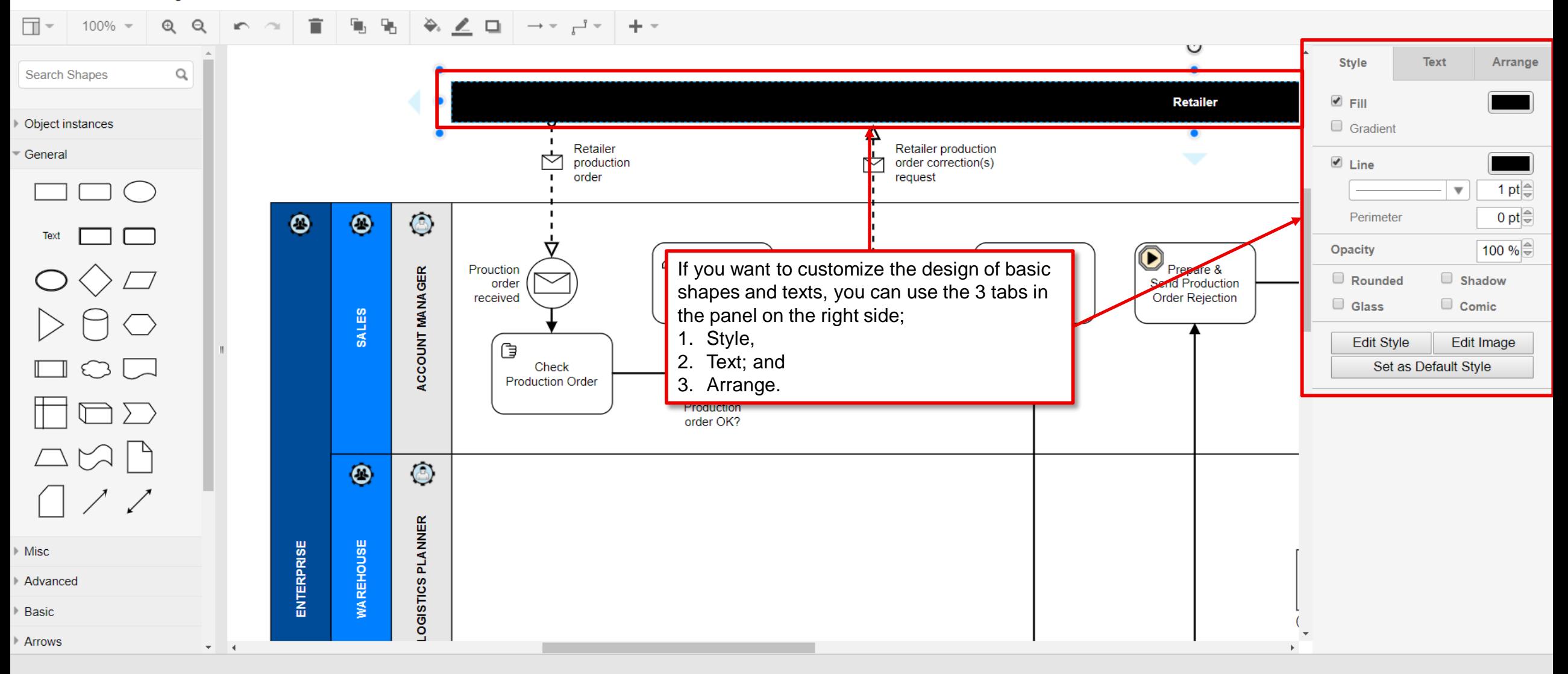

Renew

 $\Box$  $Q$   $Q$  $\sim$   $\top$  $\Gamma_{11}$   $\Gamma_{21}$  $\Rightarrow$ - L 100%  $\Box$  $-1 +$ in.  $\rightarrow$   $\rightarrow$ Diagram  $\times$ **BPMN** General  $\begin{array}{c} \text{For} \, \text{cl} \\ \text{Each } \text{Poisson} \, \text{.} \end{array}$ **Retailer** View  $\Box$  Grid  $\begin{tabular}{|c|c|} \hline & target \\ \hline \hline \multicolumn{1}{|c|}{\textbf{BaloPmann}} \\ \hline \multicolumn{1}{|c|}{\textbf{BaloPmann}} \\ \hline \multicolumn{1}{|c|}{\textbf{BMO}} \\ \hline \multicolumn{1}{|c|}{\textbf{BMO}} \\ \hline \multicolumn{1}{|c|}{\textbf{BMO}} \\ \hline \multicolumn{1}{|c|}{\textbf{BMO}} \\ \hline \multicolumn{1}{|c|}{\textbf{BMO}} \\ \hline \multicolumn{1}{|c|}{\textbf{BMO}} \\ \hline \multicolumn{1}{|c|}{\textbf{B$  $\label{eq:1} \text{RabPconv}\quad$ Retailer Retailer production Guides ↣ ⇤ production order correction(s) Page View order request  $\begin{bmatrix} 1 & 1 \\ 1 & 1 \end{bmatrix}$ | Image Background  $\bigcirc$  $\bullet$  $\bullet$ **Options** Prepare & යි යි Prouction **ACCOUNT MANAGER** Connection arrows Request **Enter Sales** Send Production order Correction(s) Order **Order Rejection** Connection points received **SALES**  $\blacktriangleright$   $\blacktriangleright$   $\blacktriangleright$ Request sent **Paper Size** NO. G  $\bigcirc$  III  $\equiv$ US-Letter (8,5" x 11")  $\mathbf{v}$ Check **Production Order YES**  $\odot$  Portrait  $\odot$  Landscape  $\blacktriangleleft$   $\triangleleft$   $\blacktriangleright$ Production order OK? **Edit Data** ⊠ஃਥਿ  $\bigcirc$ **Clear Default Style**  $\bullet$ 日後昏 Using the same procedures as described earlier during this tutorial, you may LOGISTICS PLANNER now proceed with creating the many different objects, process activities, ENTERPRISE **WAREHOUSE** gateways, events, shapes and texts that you need in order to complete the rest of the Retailer Production Order business process model. **BPMN Gatewavs**  $\overline{\phantom{a}}$  $-4$ 

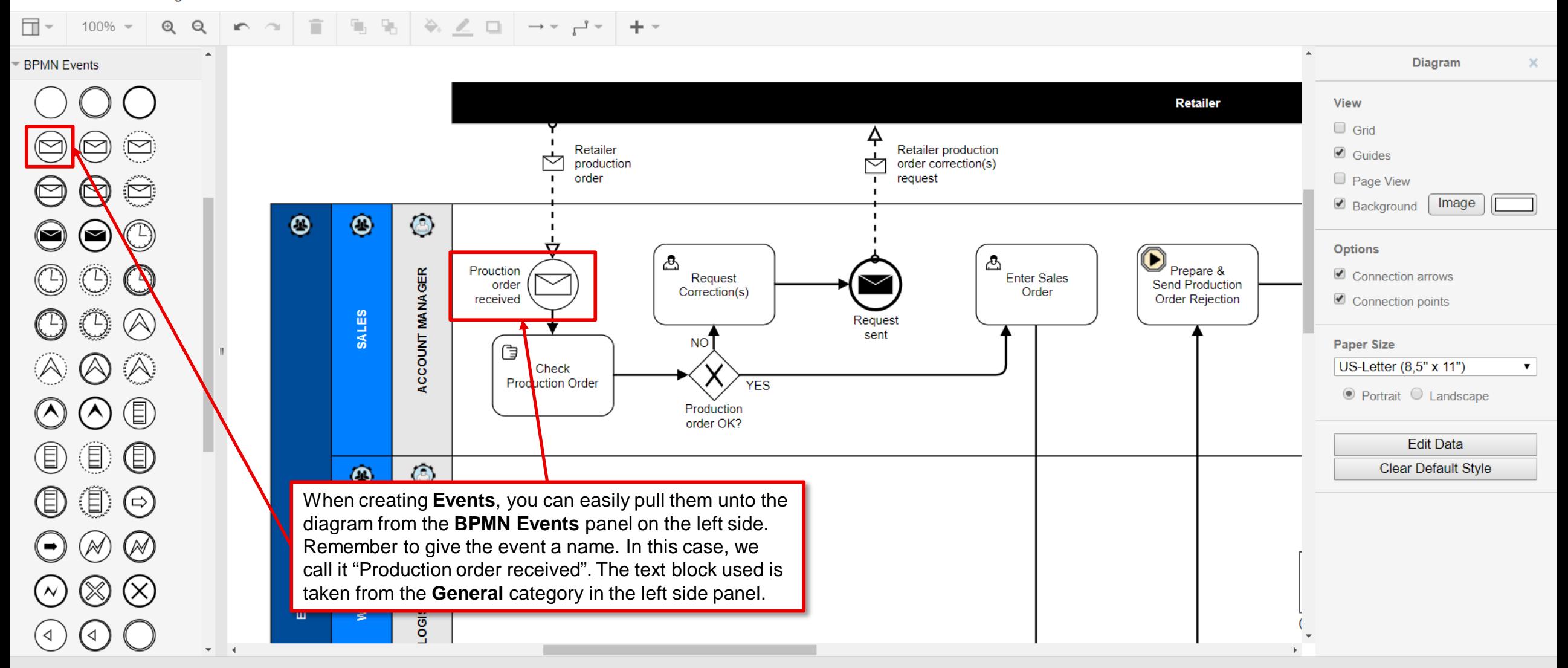

Renew

File Edit View Arrange Extras

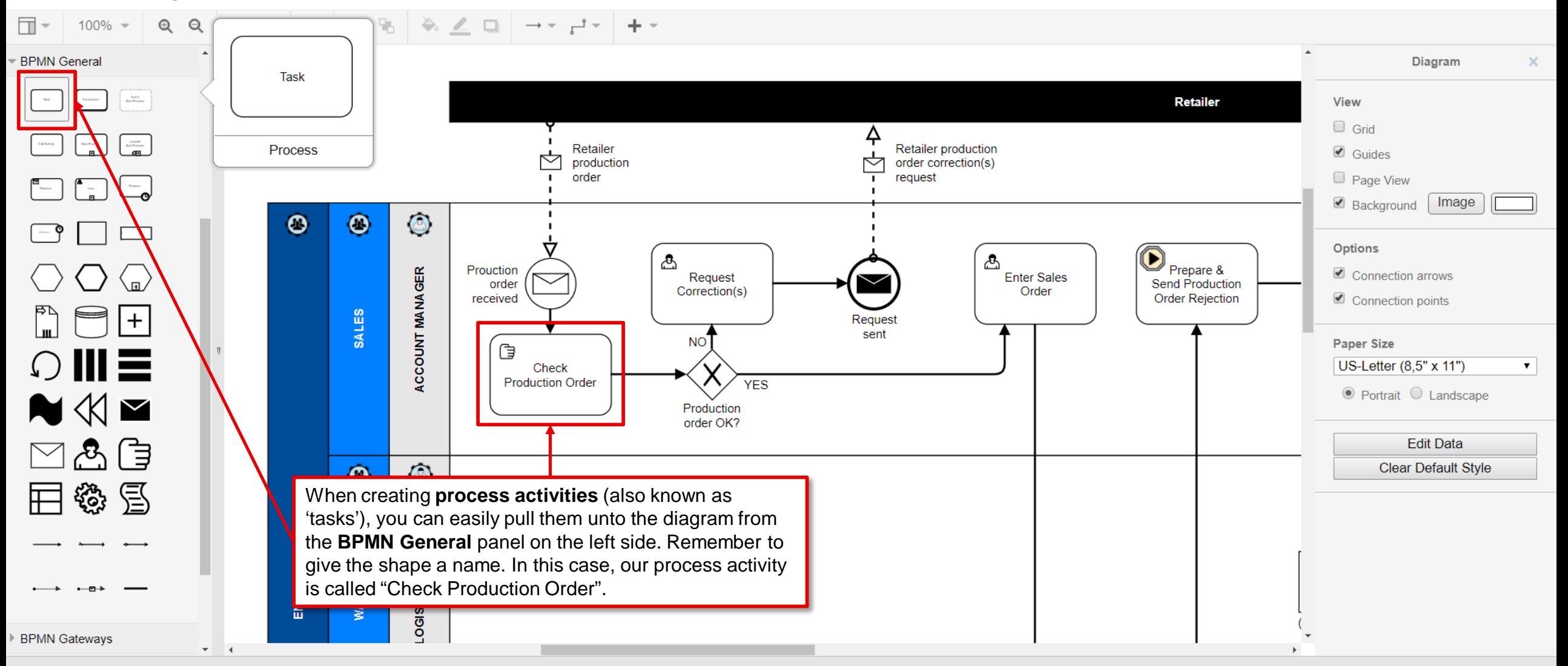

javascript:void(0);

File Edit View Arrange Extras

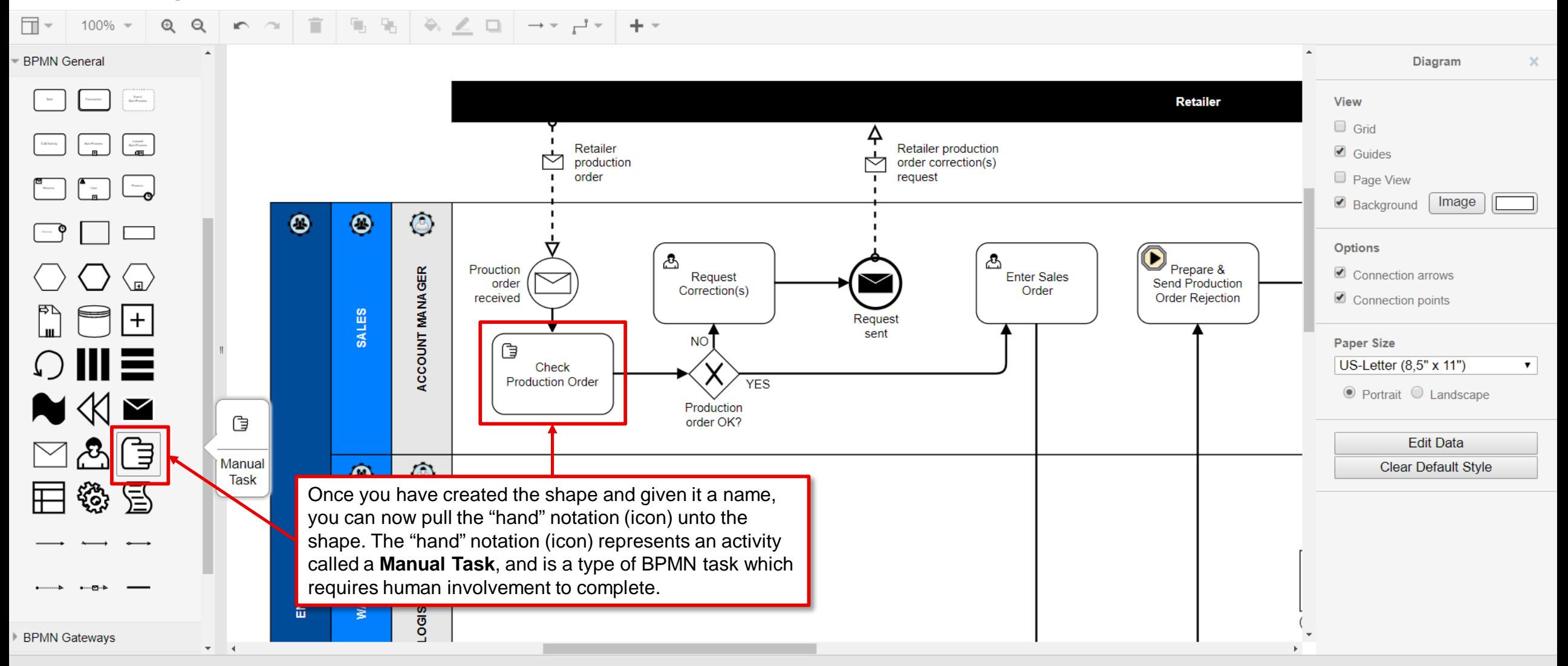

javascript:void(0);

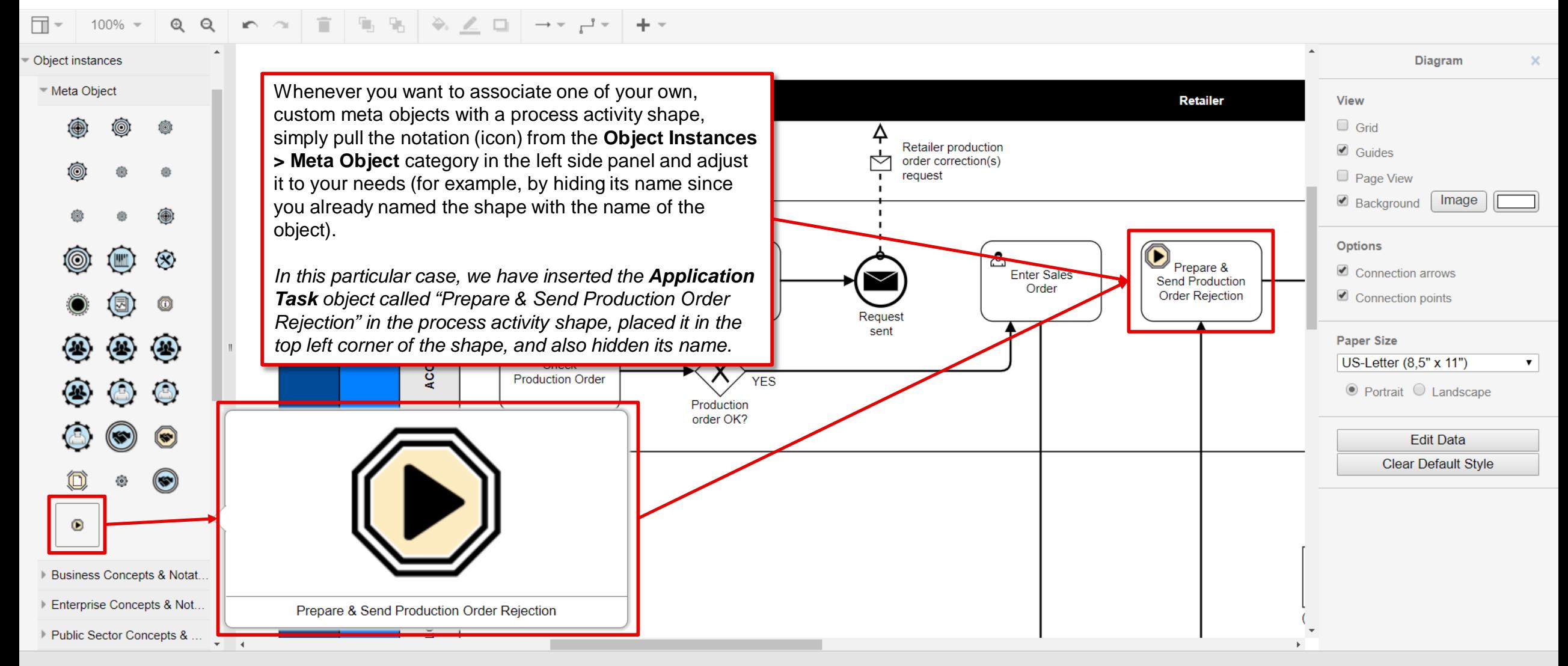

File Edit View Arrange Extras

Renew

 $r^*$  $\Box$  $QQ$  $\frac{1}{2}$  , and  $\frac{1}{2}$  ,  $\frac{1}{2}$  ,  $\frac{1}{2}$  ,  $\frac{1}{2}$  ,  $\frac{1}{2}$  ,  $\frac{1}{2}$ 100%  $\mathbb{R}^n \times \mathbb{R}^n$  $\Box$  $\mathcal{L}$  $\rightarrow$   $\rightarrow$  $+ -$ Diagram **BPMN** General  $\times$  $\begin{array}{c} \text{For} \, \text{cl} \\ \text{Each } \text{Poisson} \, \text{.} \end{array}$ **Retailer** View  $\Box$  Grid  $\begin{tabular}{|c|c|} \hline & long & \\ \hline 2.575 \\ \hline \end{tabular}$  $\label{eq:1} \text{RabPconv}\quad$ Retailer production Retailer Guides ∱ production order correction(s)  $\Box$  Page View order request  $\boxed{-}$  $\lceil \cdot \rceil$ Background Image  $\bigcirc$  $\bullet$  $\bullet$ Options Prepare & යි යි Prouction Connection arrows **ACCOUNT MANAGER Enter Sales** Request Send Production order Correction(s) Order  $\bullet$  Connection points received **Order Rejection** SALES  $|+|$ Request sent **NO Paper Size** G  $\bigcirc$  III  $\equiv$ US-Letter (8,5" x 11")  $\mathbf{v}$ Check **Production Order YFS**  $\odot$  Portrait  $\odot$  Landscape NKE Production order OK? **Edit Data** தி  $\boxtimes$ **Clear Default Style**  $\sqrt{2}$  $\ddot{\mathbf{O}}$ 後昏 Sequence Flows are arrows that shows a direction from  $\blacksquare$ one activity, gateway or event to another activity, gateway or event. They are simply arrows that connect **WAREHOUSE ENTERPRISE** elements to each other. They are pulled from the **BPMN General** category in the left side panel.ipo1 **BPMN Gatewavs**  $\bar{\mathbf{v}}$  .  $-4$ 

Session expiring after: 1:33:28

Renew

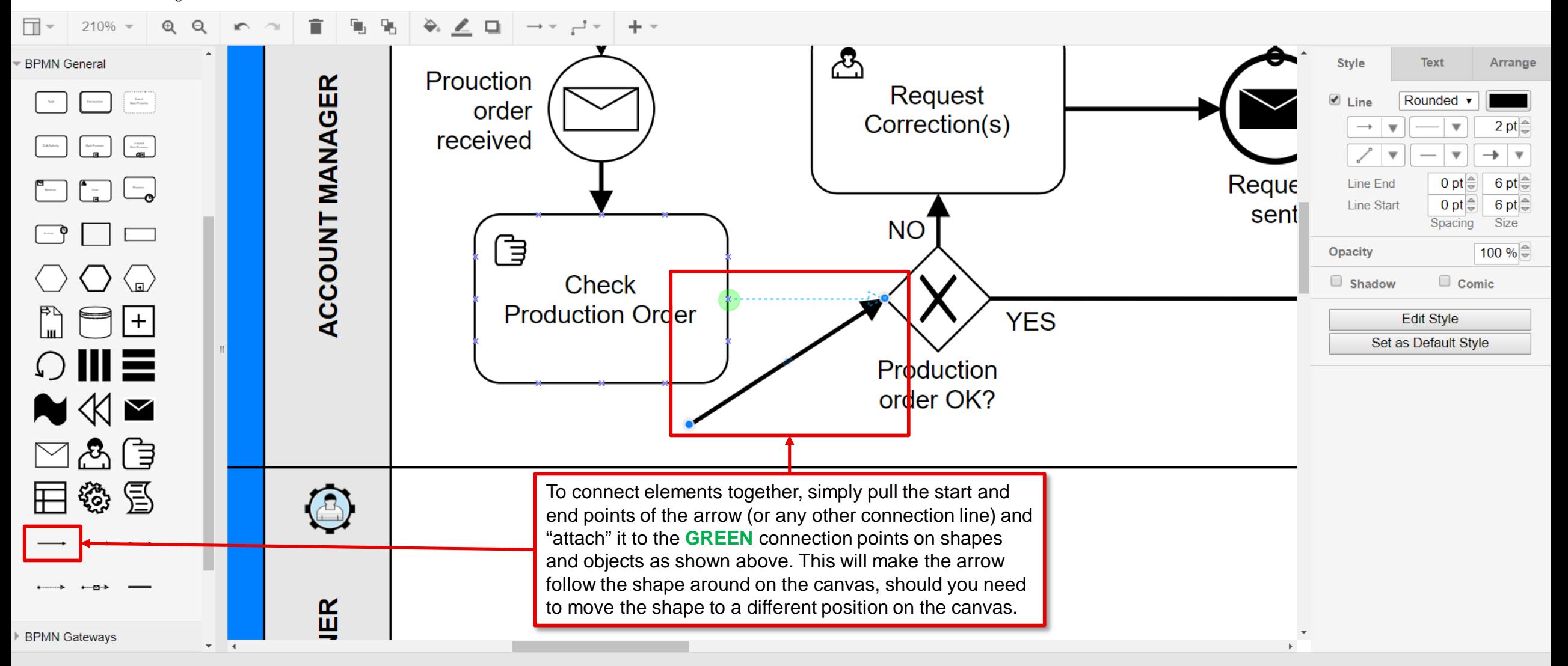

Renew

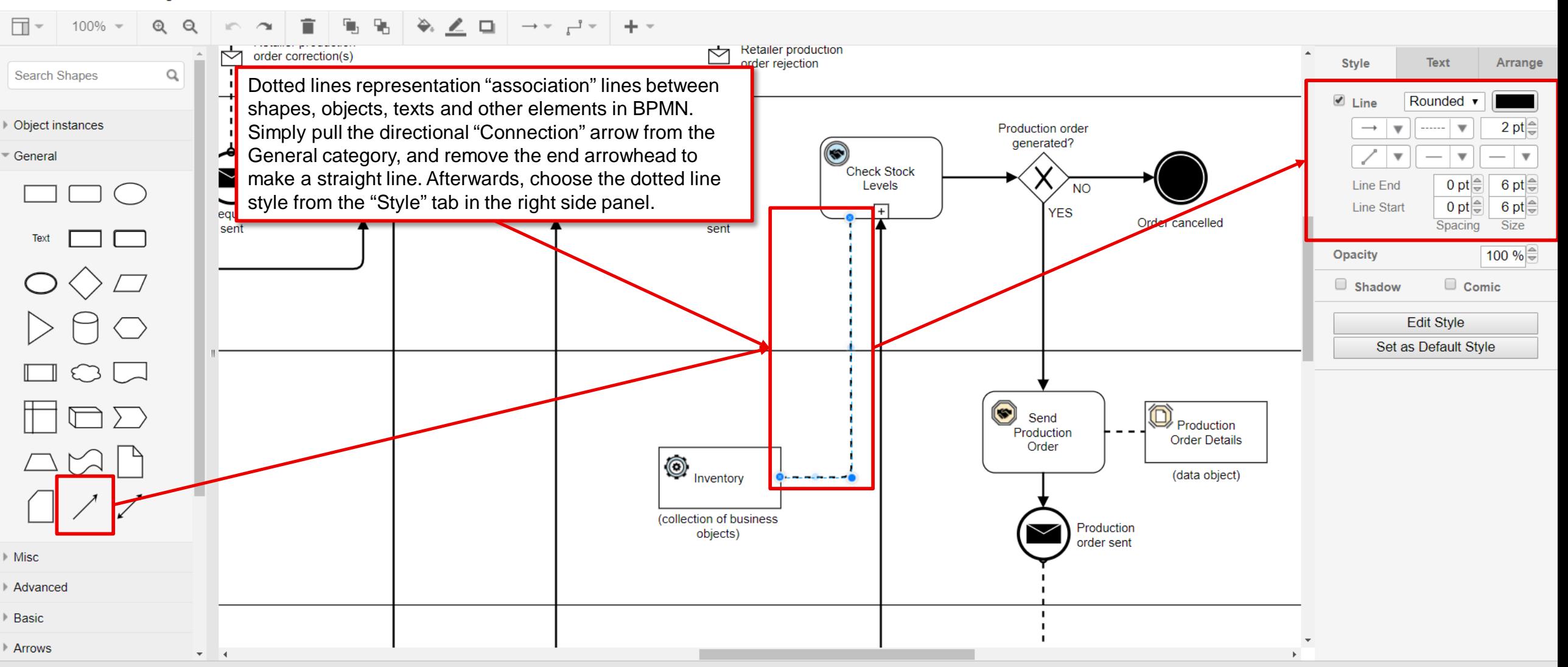

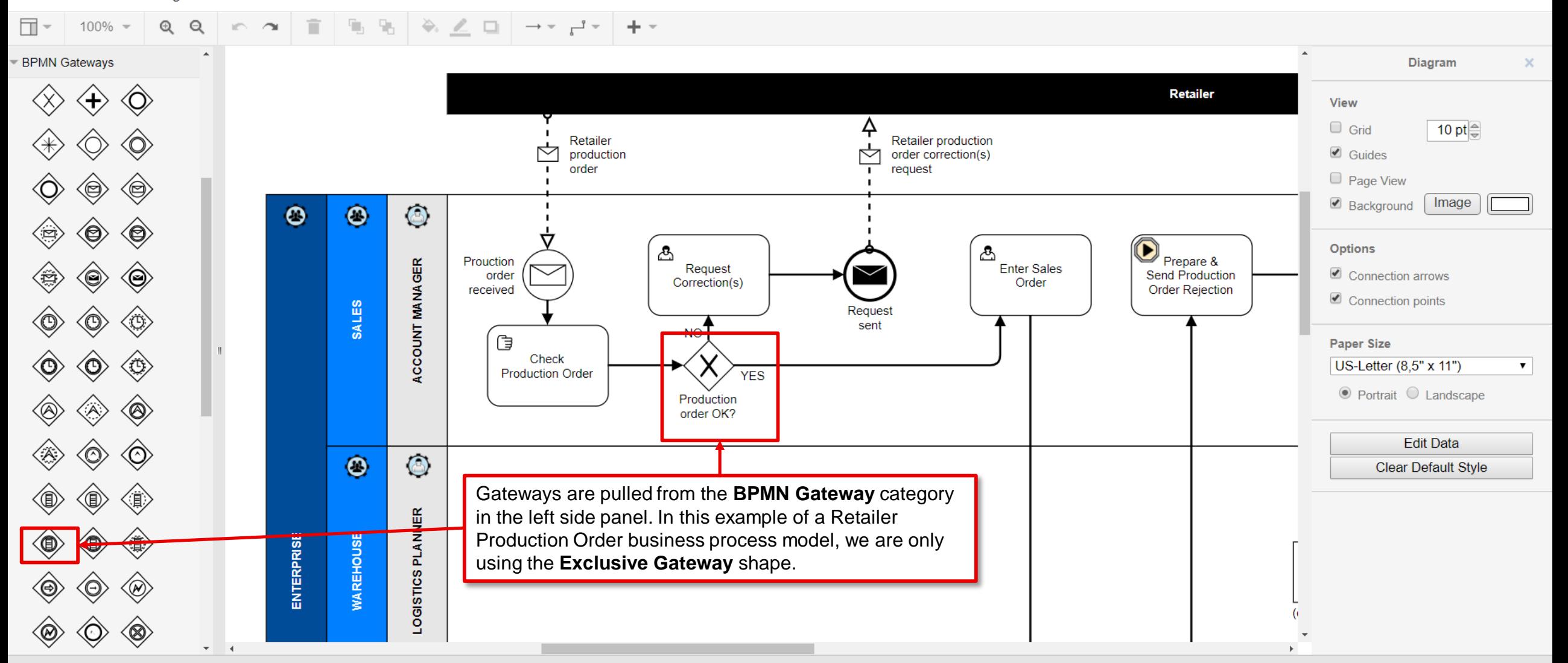

# **Tips & Tricks of the Trade!**

*Get to know and learn some nice-to-know tips and tricks of how to work effectively with the modelling software component.*

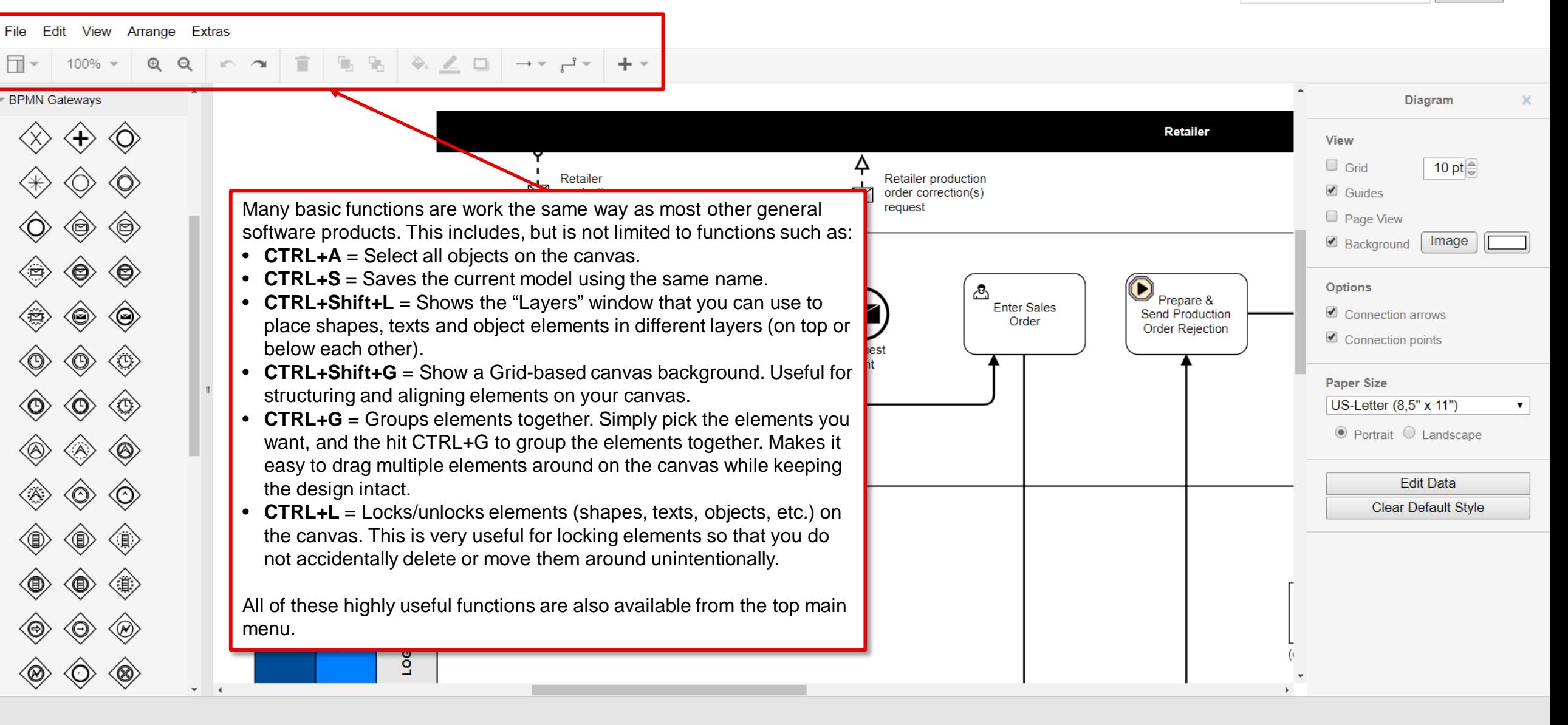
## **Enjoy!**

*Enjoy your modelling journey, and we hope that you learned something and gained valuable knowledge from this tutorial.*